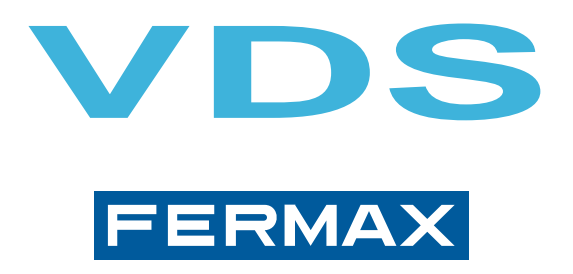

# SMILE Monitor mit Tastbildschirm

### INSTALLATIONS - UND PROGRAMMIERHANDBUCH HANDBUCH FÜR FORTGESCHRITTENE ANWENDUNGEN

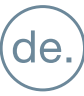

**Installations- und Programmierhandbuch für den MONITOR SMILE MIT TASTBILDSCHIRM**Dieses Handbuch enthält die grundlegenden Anleitungen zur Installation, Programmierung und Inbetriebnahme des Monitors SMILE mit Tastbildschirm.

Kode 97890Ab V09\_18

Diese technische Anleitung dient zu Informationszwecken und wird von FERMAX ELECTRONICA S.A.E. herausgegeben. Fermax behält sich dabei das Recht vor, die Eigenschaften der aufgeführten Produkte jederzeit und ohne vorherige Ankündigung zu ändern. Eventuelle Änderungen werden in nachfolgenden Auflagen berücksichtigt.

### **INHALTSVERZEICHNIS**

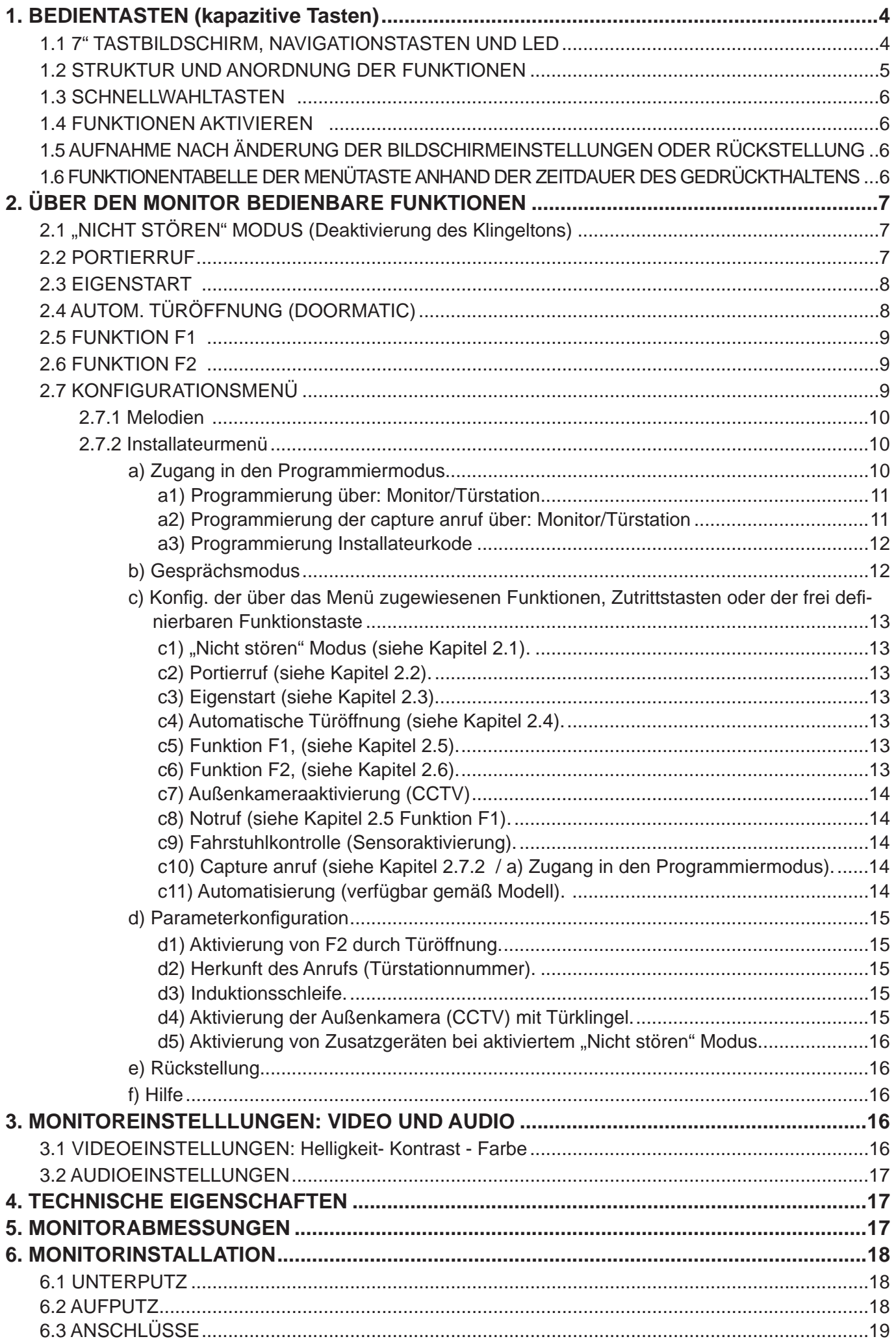

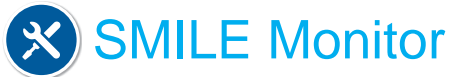

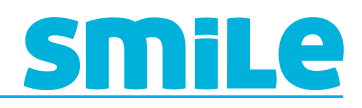

### **1. BEDIENTASTEN** (kapazitive Tasten)

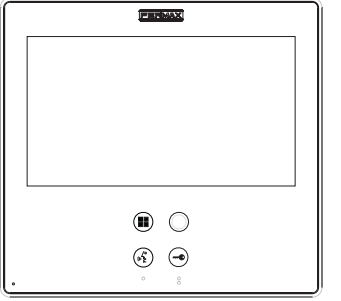

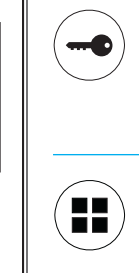

#### *Türöffnungstaste/ Portierruf*

- *1. Im Gesprächsmodus drücken, um die Tür zu öffnen.*
- *2. Im Bereitschaftsmodus Portierruf durchführen (falls Portierzentrale vorhanden).*

#### *Menütaste: Einstellungen und Konfiguration.*

- *1. Drei Sekunden lang gedrückt halten, um in das Installateur- und Melodiewahlmenü zu gelangen.*
- *2. Durch kurzes Antippen (weniger als eine Sekunde) werden die Schnellwahltasten aufgerufen.*

#### *Audioaktivierungs- und Aufl egentaste*

*1. Bei Anrufempfang drücken, um zu sprechen.* (Man hat 30 Sekunden Zeit, den Anruf anzunehmen. Während dieser Zeit blinkt die Taste blau)*.*

*Wenn sich der Audiokanal öffnet* (die Taste leuchtet permanent blau)*. Die Funktion Freisprechbetrieb ist aktiviert* (standardmäßig).

*2. Drücken, um die Verbindung zu beenden*(die Taste ist deaktiviert) *oder man kann warten bis die Zeitgebung von 90 Sekunden abgelaufen ist.*

#### *Frei defi nierbare Funktionstaste: Eigenstart / Kamerawahl Haupt-/Zusatzkamera (standardmäßig)*

**Hinweis:** Eine weitere Funktion kann programmiert werden.

*1. Im Bereitschaftsmodus eine Sekunde lang gedrückt halten, um die Videofunktion manuell einzuschalten.* (Um die Audiofunktion zu aktivieren, die Audiotaste drücken)

*Um zwischen der Haupt- und der Zusatzkamera (falls vorhanden) hin- und herzuschalten, die Taste 2 Sekunden lang gedrückt halten.*

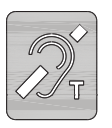

#### *Etikette der Induktionsschleife*

*1. Funktion verfügbar gemäß Modell.*

**Hinweis:** Mit Induktionsschleife, die mit einer Etikette gekennzeichnet sind.

#### 1.1 7" TASTBILDSCHIRM, NAVIGATIONSTASTEN UND LED

Der Bildschirm deaktiviert sich durch Drücken des AUS-Symbols oder nach Ablauf von 60 Sekunden Inaktivität automatisch.

Auf dem Tastbildschirm des Monitors werden die Optionen mittels Symbolen angezeigt.

Die Navigation erfolgt über Symbole und die Auswahl durch Antippen des Bildschirms.

Weitere Zustands- und Funktionsanzeigen werden auch über LEDs am Bildschirmrand oder Hinterleuchtung der Tasten dargestellt (funktionsabhängig). Das Symbol ist nur dann sichtbar, wenn die LED leuchtet.

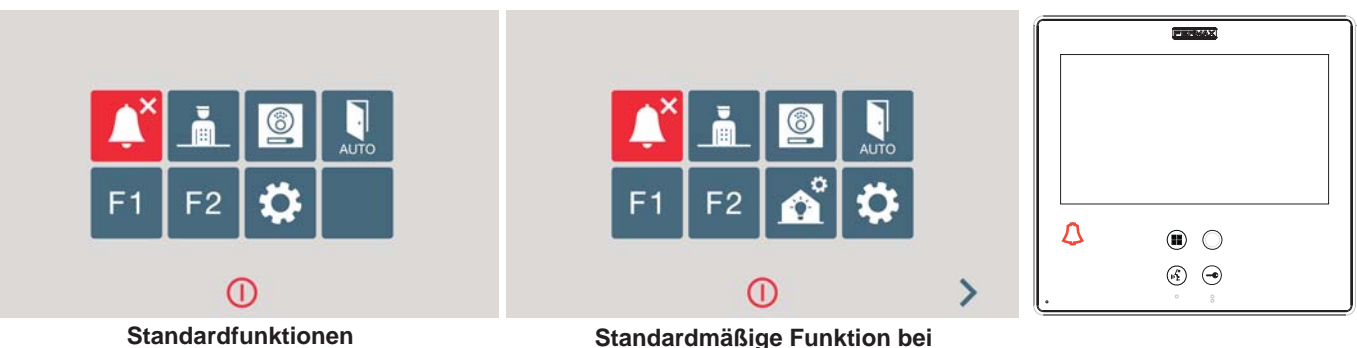

**Monitoren mit Haustechnikfunktion** (Funktion verfügbar gemäß Modell)

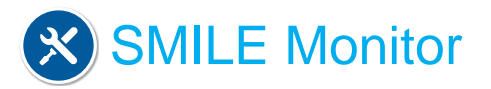

#### 1.2 STRUKTUR UND VERFÜGBARE FUNKTIONEN

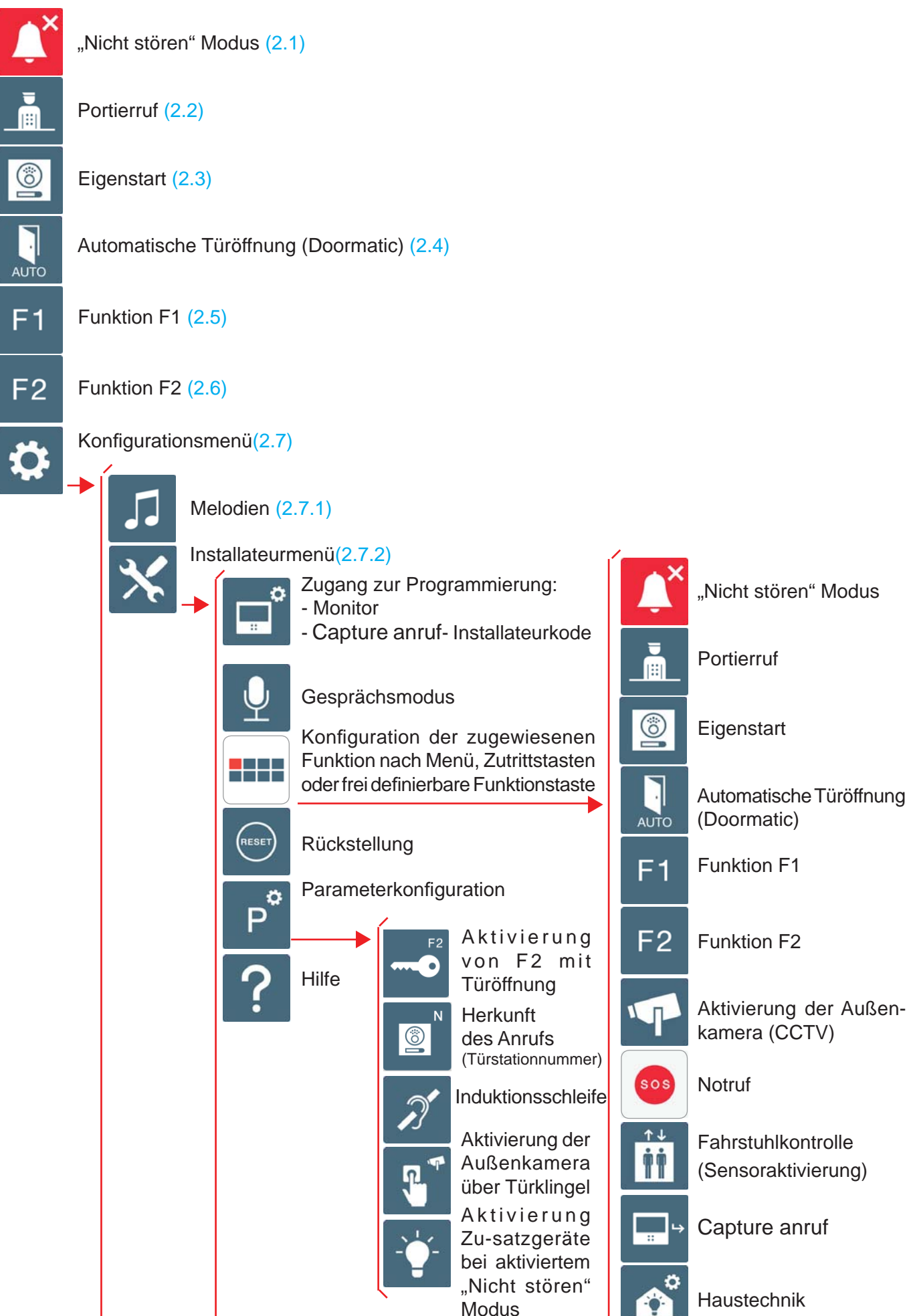

Smile

#### 1.3 SCHNELLWAHLTASTEN

Das Menü der Schnellwahltasten ist zugänglich durch kurzes Antippen der Menütaste, wenn einer der folgenden Status aktiviert ist:

- Bereitschaftsmodus
- Nur Video
- Gesprächsmodus

Menütaste erneut kurz antippen, um den Bildschirm "Schnellwahltasten" aufzurufen.

#### 1.4 AKTIVIERUNG VON FUNKTIONEN

Der Installateur kann bestimmte Funktionen aktivieren, die standardmäßig nicht aktiviert sind. Innerhalb der Option FUNKTIONEN sind diese standardmäßig aktiviert, so wie dies auf dem Bildschirm dargestellt wird.

- **X:** Aktiviert als Schnellwahltaste. Maximal 4 Funktionen.
- **O**: Als frei definierbare Funktionstaste und für das Menü aktiviert. Nur 1 Funktion.
- **M:** Für das Menü aktiviert. Alle Funktionen.

#### **ALLE VERFÜGBARE FUNKTIONEN KÖNNEN IN JEDEM BELIEBIGEN MODUS AKTIVIERT WERDEN.**

#### *Hinweis:*

*- Die frei defi nierbare Funktionstaste ist standardmäßig als Eigenstarttaste definiert.* 

#### 1.5 SPEICHERUNG NACH DER ÄNDERUNG DER BILDSCHIRMEINSTELLUNGEN ODER RÜCKSTELLUNG

Nach der Änderung der Bildschirmeinstellungen und dem Verlassen des Installateur- und Benutzermenüs, kehrt der Monitor in den Bereitschaftszustand zurück (oder manuelles Verlassen). In diesem Status werden die geänderten Parameter gespeichert und die am Bildschirm durchgeführten Änderungen vorgenommen.

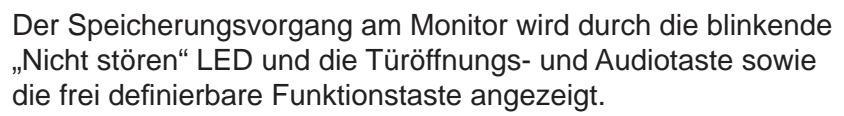

#### 1.6 TABELLE FUNKTIONEN MENÜTASTE ANHAND DER DAUER DES TASTENDRUCKS

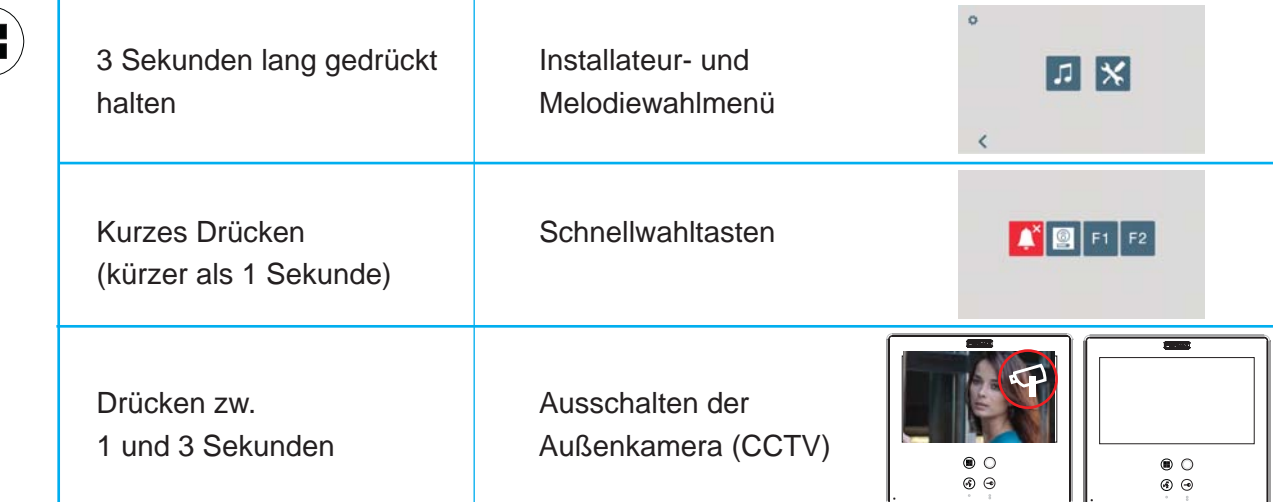

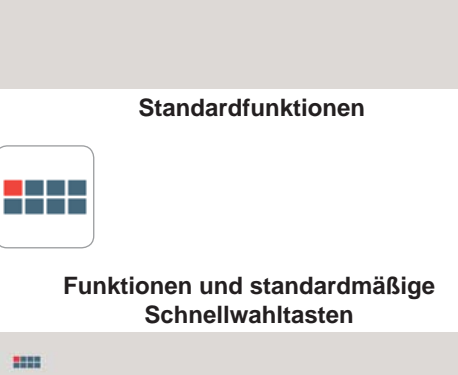

 $F<sub>2</sub>$ 

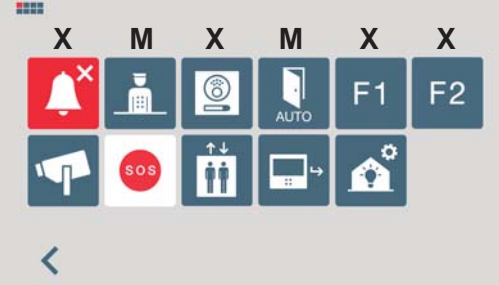

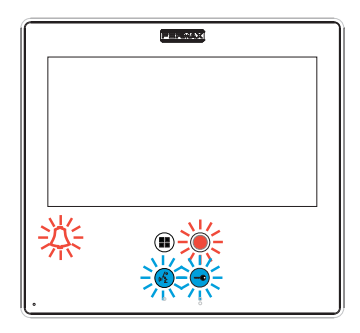

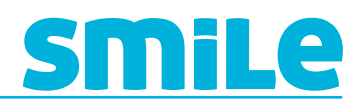

### **2. AM MONITOR VERFÜGBARE FUNKTIONEN**

Nachfolgend werden alle im Monitor vorhandenen Funktionen erläutert.

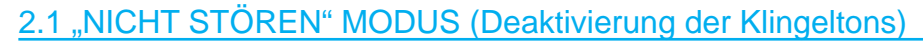

Funktion zur Deaktivierung des Klingeltons.Wenn dieser Modus aktiviert ist, leuchtet die "Nicht stören" LED auf. Bei einem eingehenden Anruf, blinkt die Audio-LED und wird die Kameraübertragung ausgelöst.

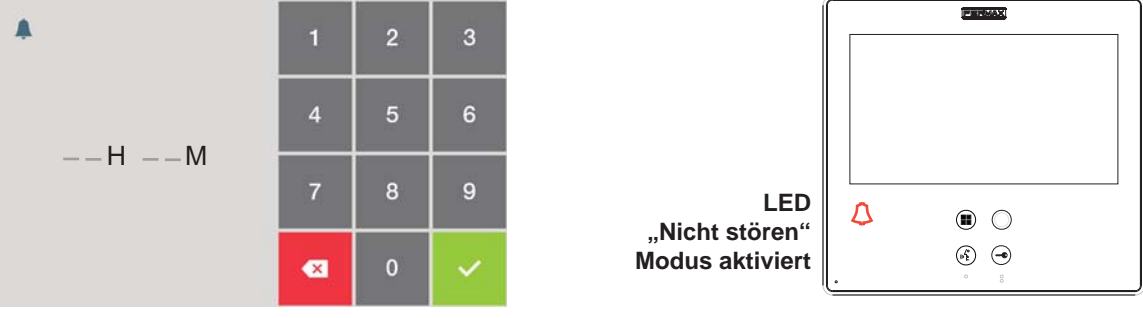

#### *Hinweis:*

- *Den "Nicht stören" Modus kann man wie folgt verlassen:*
	- *o Durch Drücken der Schnellwahltaste. o Durch Auswahl der Option über das Menü. o Falls die programmierte Zeit abgelaufen ist.*
- *Über das Installateurmenü kann das Ruferweiterungsmodul konfi guriert werden, damit es in diesem Modus aktiviert ist, wenn am Monitor ein Anruf eingeht. Siehe Kapitel 2.9 Installateurmenü / Parameterkonfi guration / Aktivierung der Zusatzgeräte bei aktiviertem "Nicht stören" Modus.*

### 2.2 PORTIERZENTRALE

Funktion, um die Portierzentrale (falls vorhanden) über die Türöffnungstaste (standardmäßige Einstellung) anzurufen, wenn sich der Monitor im Bereitschaftszustand befindet.

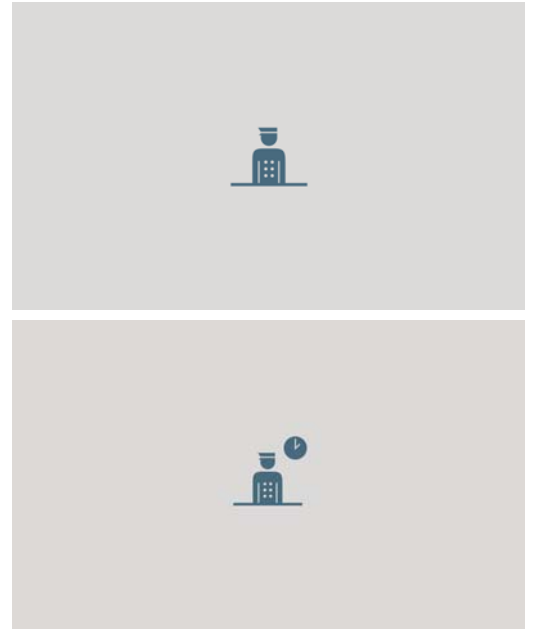

Wenn der Anruf übermittelt und von der Portierzentrale angenommen wird, zeigt der Bildschirm an, dass der Anruf übermittelt wird.

Falls nach Ablauf von 15 Sekunden keine Antwort von der Portierzentrale erfolgt, wird auf dem Monitor angezeigt, dass die Portierzentrale den Anruf nicht annehmen kann, diesen jedoch registriert hat und ein Rückruf zu einem späteren Zeitpunkt erfolgend wird.

#### *Hinweis:*

*- Wie bereits erläutert im Kapitel 1.4 Bei der Aktivierung der Funktionen kann der Portierzentrale eine unterschiedliche Taste zugewiesen werden: Schnellwahltaste, frei definierbare Funktionstaste oder über das Menü. Falls die Schnellwahltaste oder die frei defi nierbare Funktionstaste dafür gewählt werden, kann die TÜRÖFFNUNGSTASTE nie für einen Portierruf eingesetzt werden.*

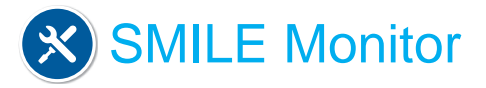

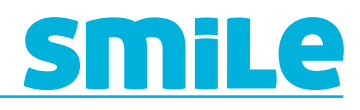

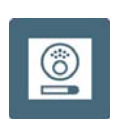

#### 2.3 EIGENSTART

Funktion zur Aktivierung der Kamera der Türstation.

Es kann ein Eigenstart durchgeführt werden:

o Frei definierbare Funktionstaste. Im Bereitschaftsmodus die frei definierbare Funktionstaste 1 Sekunde lang drücken, um den Monitor manuell einzuschalten. Um zwischen der Hauptund der Zusatzkamera (falls vorhanden) hin- und herzuschalten, die Taste 2 Sekunden lang gedrückt halten.

o Schnellwahltaste.

o Tastenmenü.

Alle sind standardmäßig programmiert.

#### *Hinweise:*

- *Falls der Kanal besetzt ist, wird eine Fehlermeldung ausgegeben und es erfolgt kein Eigenstart.*
- *Der Eigenstart wird immer über die Haupttürstation durchgeführt, außer dann, wenn der Anruf über die Nebentürstation eingeht. Nach Beendigung des Gesprächs wird der Eigenstart 30 Sekunden lang über die Nebentürstation ausgelöst. Anschließend wird diese Funktion wieder von der Haupttürstation übernommen.*

#### 2.4 AUTOMATISCHE TÜRÖFFNUNG (DOORMATIC)

Es handelt sich dabei um eine Funktion, die eine automatische Türöffnung ermöglicht, wenn ein Anruf eingeht. Nach Ablauf von 3 Sekunden nach dem Empfang des Anrufs wird der Türöffner an der betreffenden Türstation, über die der Anruf erfolgte, ausgelöst. Dabei wird das entsprechende Symbol auf dem Bildschirm eingeblendet.

Diese Funktion ist standardmäßig deaktiviert.

Ist dieser Modus aktiviert, blinkt die Türöffnungstaste.

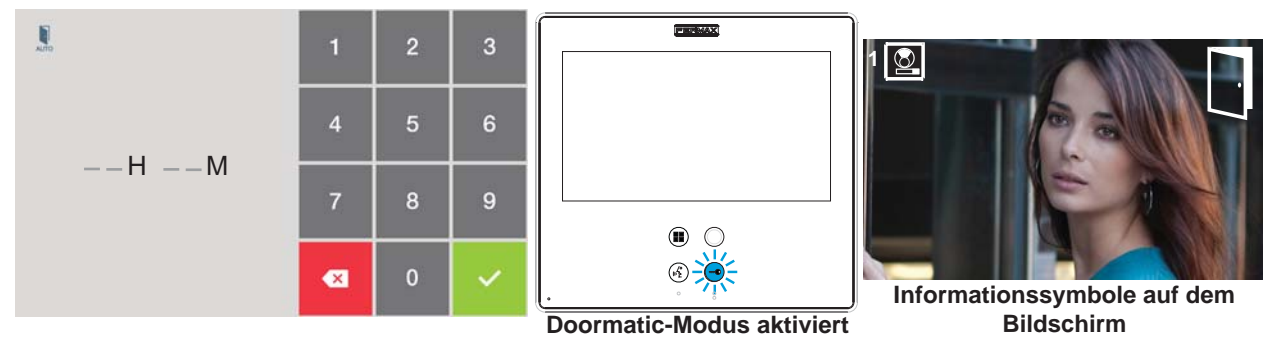

#### *Hinweise:*

*- Falls aktiviert, erfolgt die Deaktivierung (abhängig von der Programmierung) wie folgt: o Durch Drücken der Schnellwahltaste.*

*o Durch Auswahl der Option über das Menü.*

*o Falls die programmierte Zeit abgelaufen ist.*

*- Dieser Modus kann automatisch aktiviert werden, wenn ein Zeitschalter an die Sprechstelle der entsprechenden Türklingel angeschlossen wird. Wenn der Zeitschalter den Kreislauf schließt, gibt der Monitor einen Klingelton aus. Ist der Eingang auch nach Ablauf von 30 Sekunden noch aktiv, geht der Monitor in den Modus automatische Türöffnung (Doormatic) über. Durch erneute Öffnung des Eingangs, verlässt man diesen Modus.*

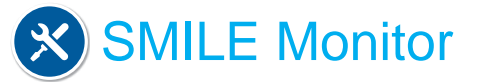

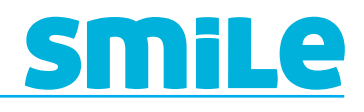

## F 1

#### 2.5 F1-FUNKTION

Die F1-Funktion und die F1-Klemme verfügen über die Möglichkeit den Betriebsmodus auf zwei Arten zu konfigurieren, wenn der Monitor in einem MDS-Digital-System integriert ist (zusammen mit dem entsprechenden MDS-/VDS-Decoder):

- Senden eines Negativstroms (Ausgang) oder
- Notruf an MDS-Portierzentrale (Eingang).

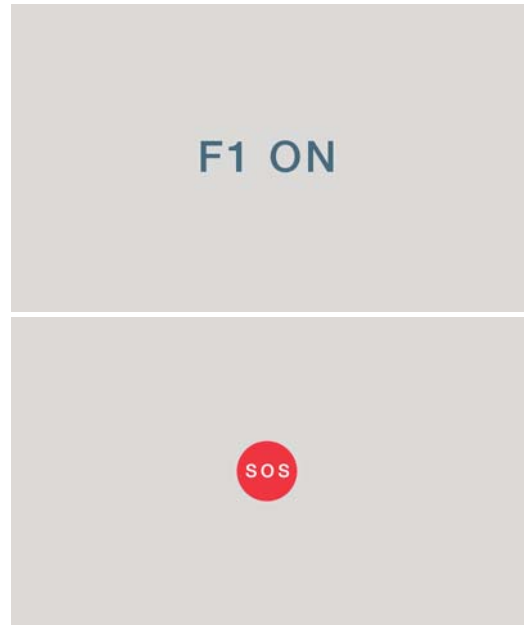

**Senden eines Negativstroms (Ausgang).** Aktivierung des MDS-Sensors. Ursprünglich ist diese Funktion/ Klemme als Ausgang konfiguriert und sendet einen Negativstrom.

Der Ausgang bleibt 5 Sekunden lang geöffnet.

Dieser Vorgang wird auf dem Bildschirm folgendermaßen angezeigt: F1 EIN.

#### **Notruf an die MDS-Portierzentrale (Eingang).**

Wenn die Notruffunktion ausgelöst wird, erfolgt bei F1 automatisch eine Statusänderung auf Eingang. Es kann eine externe Taste angeschlossen werden, um einen Notruf zu senden.

Durch Drücken der externen Taste oder der entsprechende Monitortaste wird ein Befehl über den Bus gesendet, ein Signalton am Monitor ausgegeben und SOS auf dem Bildschirm eingeblendet.

#### *Hinweise:*

- *Diese Funktionen schließen sich nicht aus.*
- *Die Notruftaste wird zwischen der F1-Klemme und der "-" Klemme angeschlossen.*

### F2

2.6 F2-FUNKTION

Die F2-Funktion verhält sich wie ein Ausgang und sendet einen Negativstrom.

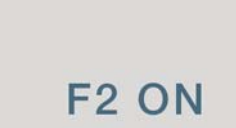

Der Ausgang bleibt 5 Sekunden lang geöffnet. Dieser Vorgang wird auf dem Bildschirm folgendermaßen angezeigt: F2 EIN.

#### *Hinweis:*

*- Die F2-Klemme kann so konfi guriert werden, dass sie bei Türöffnung aktiviert wird. Siehe Kapitel: 2.9 Installateurmenü/Konfi guration durch den Installateur. Aktivierung von F2 durch Türöffnung* 

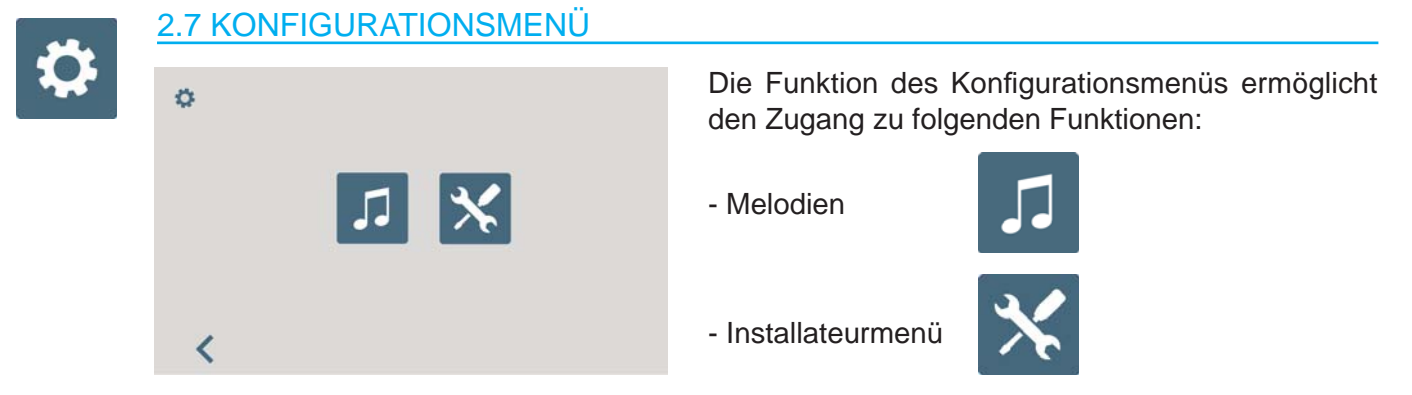

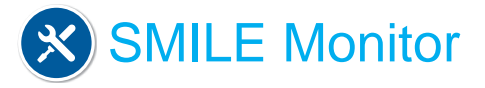

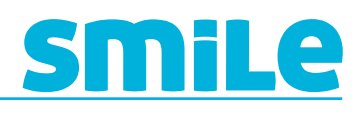

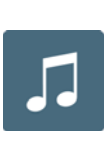

#### 2.7.1 Melodien

Diese Funktion erlaubt die Melodiewahl für jeden Anruftyp.

Die ausgewählten Melodien werden abgespielt.

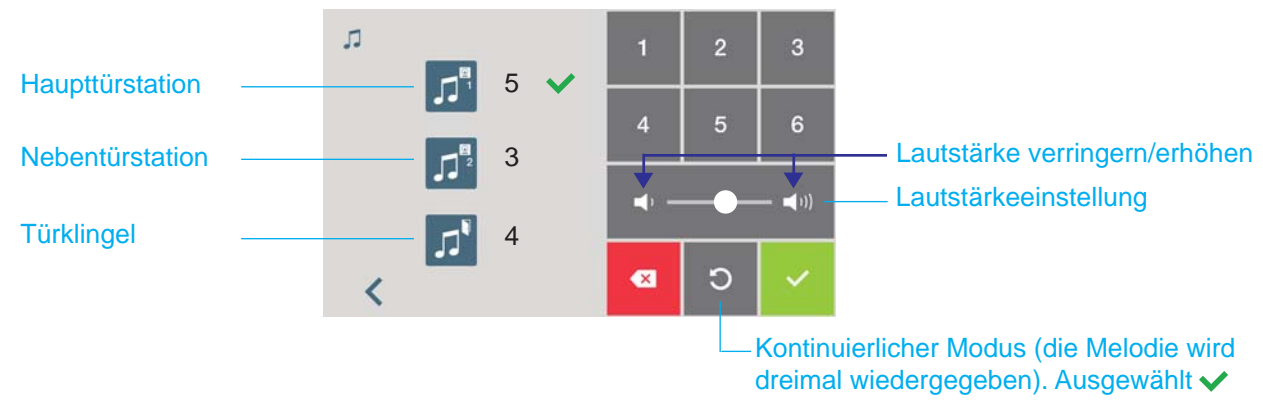

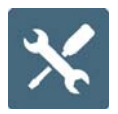

#### 2.7.2 Installateurmenü

Menü, in dem der Systemverwalter die verschiedenen Funktionen gemäß den Anforderungen der Anlage programmieren kann.

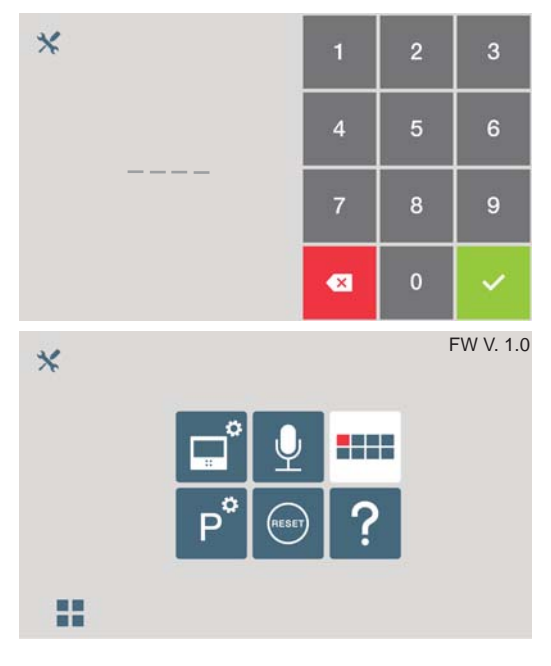

Kodeeingabe, um in das Installateurmenü zu gelangen (standardmäßig 1111).

Funktionen des Installationsmenüs:

- a) Zugang zur Programmierung: Monitor / Capture anruf / Installateurkode.
- b) Gesprächsmodus
- c) Konfiguration der Funktionen durch Menüzuweisung oder frei definierbare Funktionstaste.
- d) Parameterkonfiguration
- e) Rückstellung
- f) Hilfe

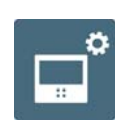

#### a) Zugang in den Programmiermodus

Diese Funktion ermöglicht die Konfiguration der Monitoradressen (VDS-Anruf), capture anruf Zweitadresse) und Installateurkode.

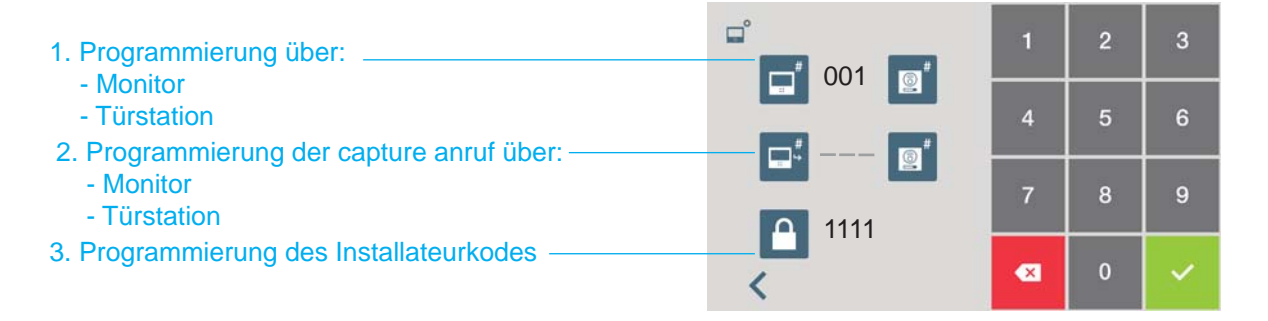

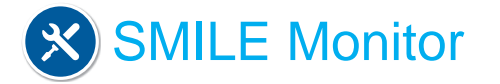

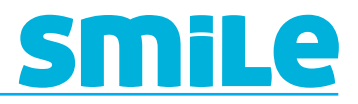

#### a1) Programmierung über:

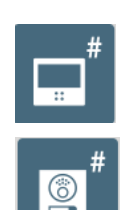

#### - Monitor

Die Adresse des Monitors eingeben. Anrufadressbereich bei VDS von 1 bis 199.

#### **Türstation**

Durch Drücken wird auf dem Bildschirm eine Bestätigungsmeldung angezeigt und ein Signalton ausgegeben. Der Monitor verbindet sich automatisch mit der Türstation und aktiviert die Kamera (Symbolanzeige der Türstation an der Ecke des oberen Bildschirmrands). Den Rufkode für diesen Monitor über die Türstation eingeben. Es wird ein unterschiedlicher Klingelton ausgegeben, der die Programmierung des Monitors bestätigt. Nach Ablauf von einigen Sekunden kehrt der Monitor in den Bereitschaftsmodus zurück.

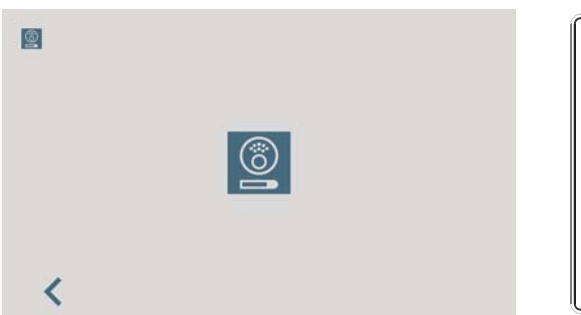

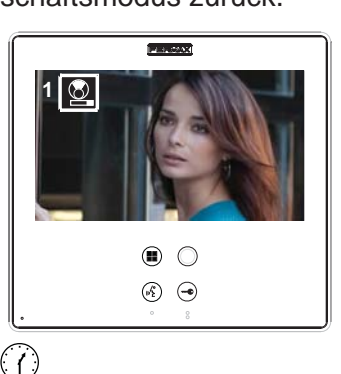

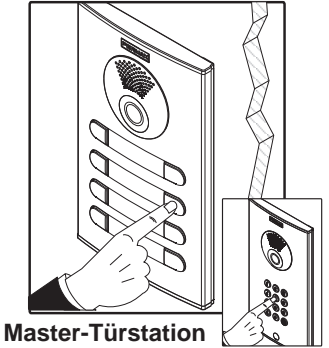

#### *Hinweis:*

*- Falls der Monitor nicht programmiert ist, blinkt die frei defi nierbare Funktionstaste (rot). Nach dem Programmieren des Monitors hört die Taste auf zu blinken.* 

**< 2 Minuten 30 Sekunden**

#### a2) Programmierung der capture anruf über:

Funktion, die dazu dient um einen Anruf in eine andere Wohnung umzuleiten, um diesen von dort zu anzunehmen. Der Anruf wird an beiden Monitoren empfangen und der erste, der den Anruf annimmt, verhindert dadurch, dass der andere die Kommunikation unterbricht.Der Monitor, der einen umgeleiteten Anruf empfängt, signalisiert dies durch Anzeige des entsprechenden Symbols auf dem Bildschirm.

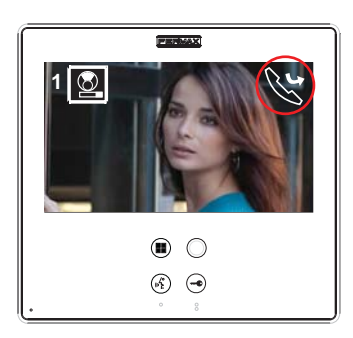

#### *Hinweis:*

*- Diese Funktion muss vom Installateur aktiviert werden und ist durch den Benutzer auszuwählen.*

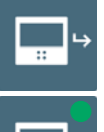

*Aktivierung durch den Installateur, siehe Kapitel: 2.9 Installateurmenü/Konfi guration der Funktionen / Capture anruf.*

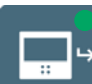

*Ausgewählt*

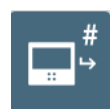

#### - Monitor

Die Adresse des Monitor eingeben. Anrufadressbereich bei VDS von 1 bis 199.

#### - Türstation

Durch Drücken wird auf dem Bildschirm eine Bestätigungsmeldung angezeigt und ein Signalton ausgegeben. Der Monitor verbindet sich automatisch mit der Türstation und aktiviert die Kamera (Symbolanzeige der Türstation an der Ecke des oberen Bildschirmrands). Den Rufkode für diesen Monitor über die Türstation eingeben. Es wird ein unterschiedlicher Klingelton ausgegeben, der die Programmierung des Monitors bestätigt. Nach Ablauf von einigen Sekunden kehrt der Monitor in den Bereitschaftsmodus zurück.

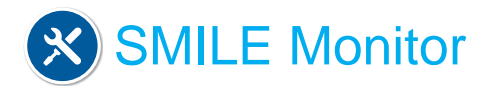

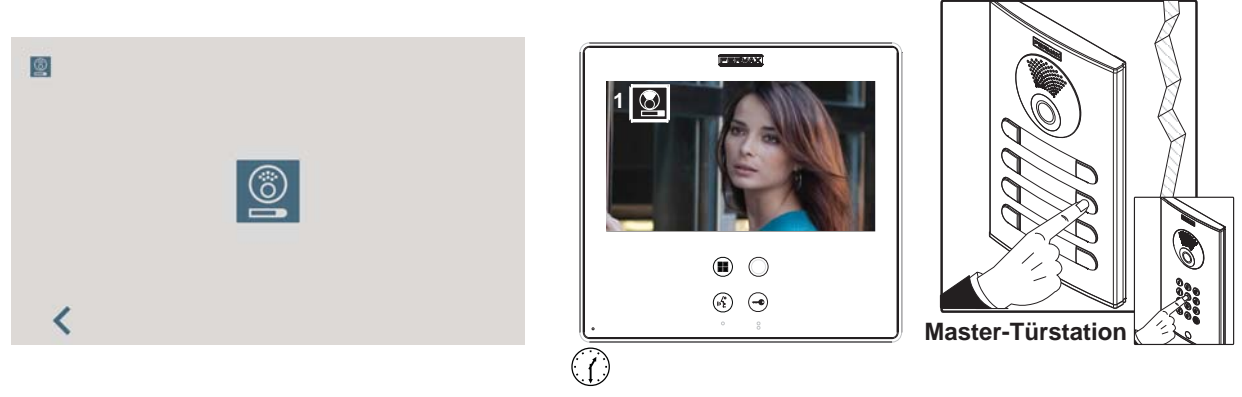

#### **< 2 Minuten 30 Sekunden**

#### a3) Programmierung des Installateurkodes

Funktion zur Änderung des Installateurkodes

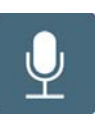

#### b) Gesprächsmodus

Menü zur Auswahl des Gesprächsmodus (standardmäßig Freisprechmodus). Simplex-Modus: Die Audiotaste drücken, um zu sprechen und loslassen, um zu hören.

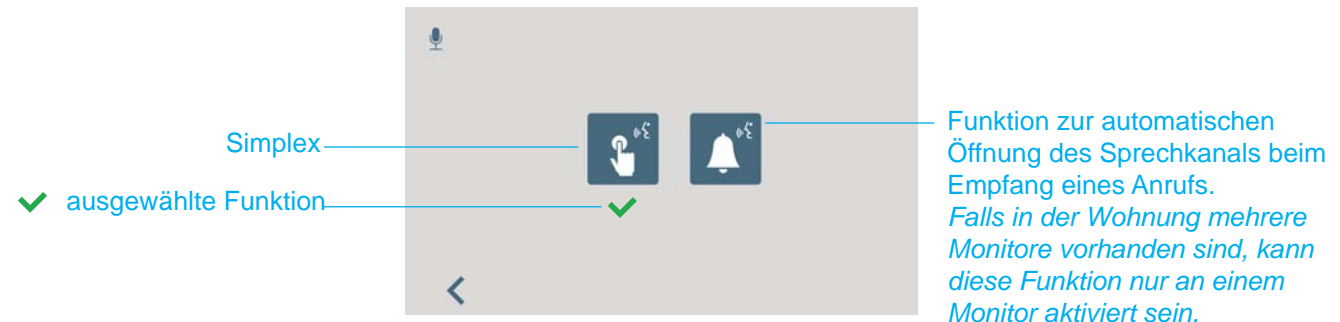

#### *Hinweis:*

*- Im "Simplex-Modus", blinktdie blaue LED der Audiotaste bei einem eingehenden Anruf (kurzes Antippen zur Anrufannahme). Zum Sprechen die Taste Gedrückthalten, zum Hören loslassen. Die Lautstärke kann bei aktiviertem Sprechkanal eingestellt werden.*

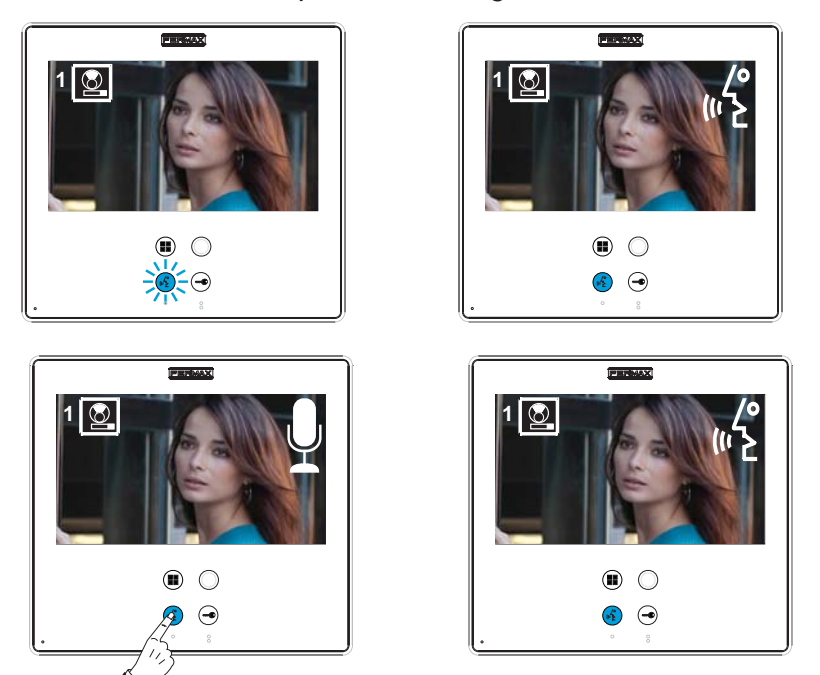

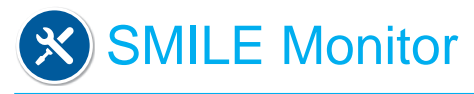

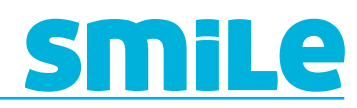

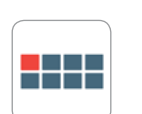

c) Konfiguration der zugewiesenen Funktionen über das Menü, die Schnellwahltasten oder der frei definierbaren Funktionstaste.

Der Installateur kann bestimmte Funktionen aktivieren, die standardmäßig nicht aktiviert sind. Innerhalb der Option FUNKTIONEN sind diese standardmäßig aktiviert, so wie dies auf dem Bildschirm angezeigt wird.

- **X:** Aktiviert als Schnellwahltaste. Maximal 4 Funktionen.
- **O:** Als frei definierbare Funktionstaste und für das Menü aktiviert. Nur 1 Funktion.
- **M:** Für das Menü aktiviert. Alle Funktionen.

#### **ALLE VERFÜGBARE FUNKTIONEN KÖNNEN IN JEDEM BELIEBIGEN MODUS AKTIVIERT WERDEN.**

#### *Hinweis:*

*- Die Eigenstartfunktion wird als Schnellwahltaste eingeblendet und ist auch als frei defi nierbare Funktionstaste verfügbar. Die Eigenstartfunktion für beide Tasten stellt eine Ausnahme für jene Monitore dar, die frisch ab Werk ausgeliefert werden.*

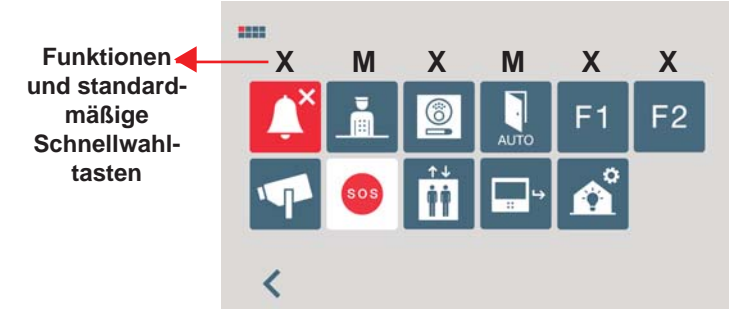

- c1) "Nicht stören" Modus.
- c2) Portierruf.
- c3) Eigenstart.
- c4) Automatische Türöffnung (Doormatic).
- c5) Funktion F1.
- c6) Funktion F2.
- c7) Aktivierung Außenkamera.
- c8) Notruf.*(Kapitel 2.5 Funktion F1).*
- c9) Steuerung des Aufzugs (Sensoraktivierung)
- c10) Capture anruf.*(Kapitel 2.7.2 / a) Zugang in den Programmiermodus*
- c11) Automatisierung

c1) "Nicht stören" Modus *(siehe Kapitel 2.1.).* c2) Portierruf *(siehe Kapitel 2.2).* c3) Eigenstart *(siehe Kapitel 2.3).* c4) Automatische Türöffnung (Doormatic) *(siehe Kapitel 2.4).* **ALITO** c5) F1-Funktion *(siehe Kapitel 2.5).* F1 c6) F2-Funktion *(siehe Kapitel 2.6).*F2

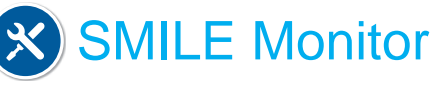

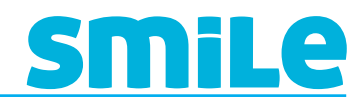

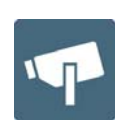

#### c7) Aktivierung der Außenkamera (CCTV)

Es besteht die Möglichkeit eine analoge Kamera extern an den Monitor anzuschließen und als CCTV-Bildquelle zu verwenden. Die Bilder dieser Kamera werden auf dem Bildschirm eingeblendet, wenn man im Menü die CCTV-Funktion auswählt.

Durch Aktivierung des Video-Hilfseingangs, wird das CCTV-Symbol auf dem Monitorbildschirm eingeblendet und zeigt an, dass es sich um CCTV handelt.

Die Bildübertragung bleibt dauernd aktiviert. Die CCTV-Funktion lässt sich durch Drücken der Menütaste zwischen 1 und 3 Sekunden deaktivieren.

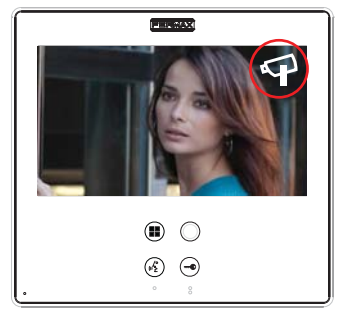

#### *Hinweis:*

- *Sie kann auch so programmiert werden, dass wenn die Türklingel betätigt wird, sich automatisch der Video-Hilfseingang aktiviert. Siehe Kapitel: 2.9 Installateurmenü/ Konfi guration durch den Installateur. Aktivierung der Außenkamera über die Türklingel.*
- *Diese Funktion ist in dem Modell Dominium nicht verfügbar*

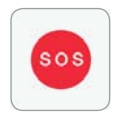

#### c8) Notruf *(siehe Kapitel 2.5 F1-Funktion).*

#### c9) Fahrstuhlkontrolle (Sensoraktivierung).

Durch Drücken der Fahrstuhlkontrollfunktion wird ein Befehl an den MDS-VDS-Decoder übermittelt, Ref. 2409, dieser Befehl wird durch den Decoder interpretiert (in zukünftigen Versionen). In den aktuellen Decodern nicht verfügbar.

Der Decoder sendet einen Sensoraktivierungsbefehl und die MDS-Zentraleinheit, die verschiedene Abläufe auslösen kann, die von der Konfiguration der Zentraleinheit abhängig sind.

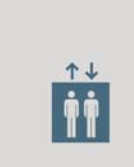

Durch Drücken der Fahrstuhlkontrollfunktion wird dieser Bildschirm eingeblendet.

c10) Capture anruf *(siehe Kapitel 2.7.2 / a) Zugang in den Programmiermodus).*

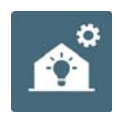

c11) Automatisierung *(verfügbar gemäß Modell).*

Um auf die Haustechnikfunktionen zuzugreifen.

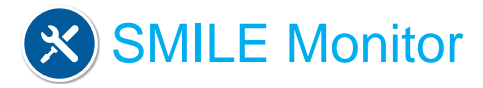

#### d) Parameterkonfiguration

Der Installateur kann bestimmte Funktionen aktivieren, die standardmäßig nicht aktiviert sind.

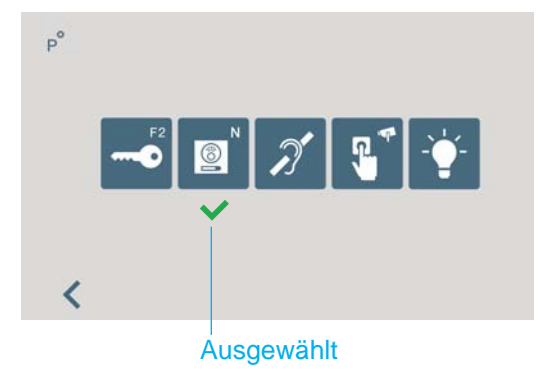

- e1) Aktivierung von F2 zur Türöffnung.
- e2) Herkunft des Anrufs (Türstationnummer).
- e3) Induktionsschleife.
- e4) Aktivierung der Außenkamera über Türklingel.
- e5) Aktivierung Zusatzgeräte bei aktiviertem "Nicht stören" Modus.

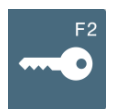

Ö **D** 

#### d1) Aktivierung F2 mit Türöffnung*.*

Funktion, die es ermöglicht, eine Verbindung zum F2-Ausgang herzustellen (Senden eines Negativstroms), wenn der Türöffnungsbefehl im Ruf- oder Gesprächsmodus aktiviert wird (während des Gedrückthaltens der Türöffnungstaste).

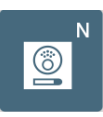

#### d2) Herkunft des Anrufs (Türstationnummer)*.*

Funktion, die anzeigt, über welche Türstation, der Anruf erfolgte. Diese Option ist standardmäßig aktiviert.

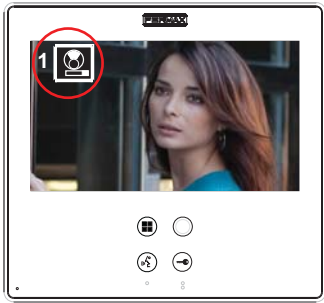

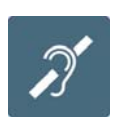

#### d3) Induktionsschleife*.*

Funktion zur Aktivierung der Induktionsschleife. Die Verfügbarkeit dieser Funktion ist modellabhängig.

*Mit Induktionsschleife.*Sie sind mit einer Etikette versehen.

Beinhalten eine Induktionsschleife, die mit den Hörgeräten von hörbehinderten Personen interagierten.

#### *Hinweis:*

*- Bei Hörgeräten, bei denen der Betriebsmodus manuell einzustellen ist, muss dieser auf Digitaler Modus geschaltet werden.*

#### d4) Aktivierung der Außenkamera (CCTV) über die Türklingel*.*

Funktion, die das Drücken der Türklingel mit einer zeitgesteuerten Aktivierung 30 Sekunden dauernden Aktivierung des Video-Hilfseingangs verknüpft.

Auf dem Monitorbildschirm wird zur Information das CCTV-Symbol angezeigt.

#### *Hinweis:*

- *Falls ein Bewegungssensor vorhanden ist, kann dieser an den Eingang der Türklingel angeschlossen werden, sodass durch Auslösung des Sensors ein Signalton ausgegeben wird und sich die Videoübertragung aktiviert.?*
- *Diese Funktion ist in dem Modell Dominium nicht verfügbar*

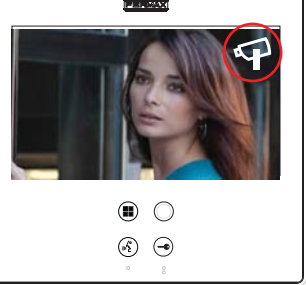

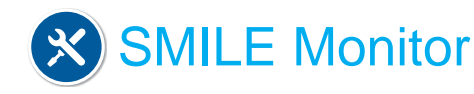

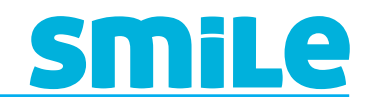

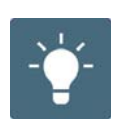

#### d5) Aktivierung Zusatzgeräte bei aktiviertem "Nicht stören" Modus.

Funktion, die es ermöglicht, dass der Ton am Ausgang desAnruferweiterungsmoduls sowie des Licht- und Summerreglers usw. auch bei aktiviertem "Nicht stören" Modus vernehmbar ist, wenn am Monitor ein Anruf eingeht.

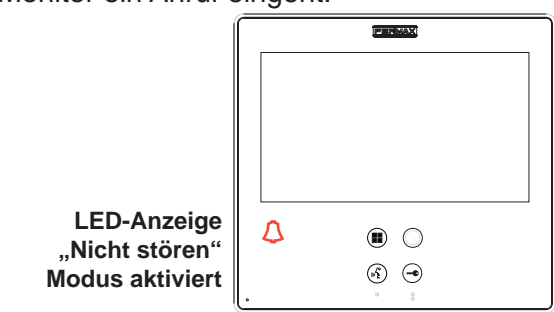

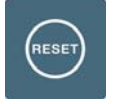

#### d) Rückstellung

Funktion zur Rückstellung der Monitoreinstellungen.

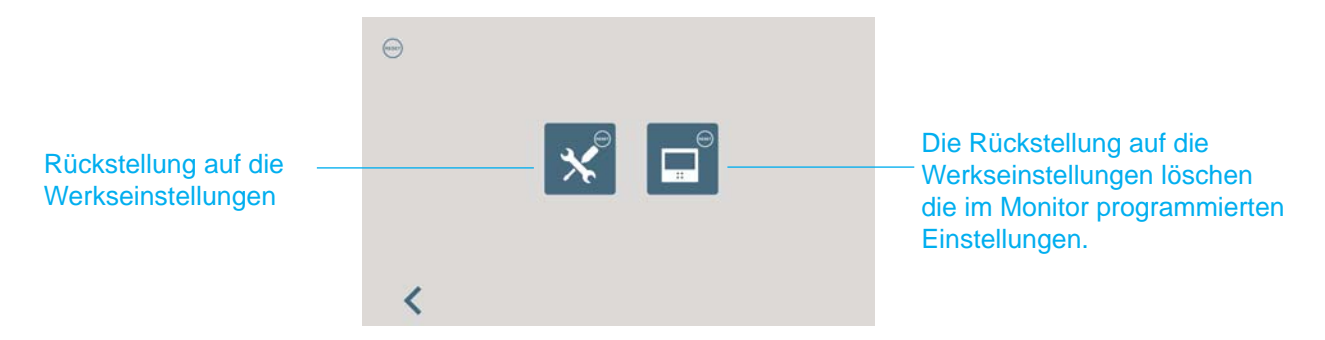

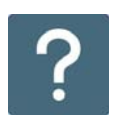

#### f) Hilfe

Funktion, die mittels eines QR-Kodes den Zugriff auf die Information der Monitore Smile ermöglicht: Handbücher, Zubehör, Kataloge, Broschüren usw..

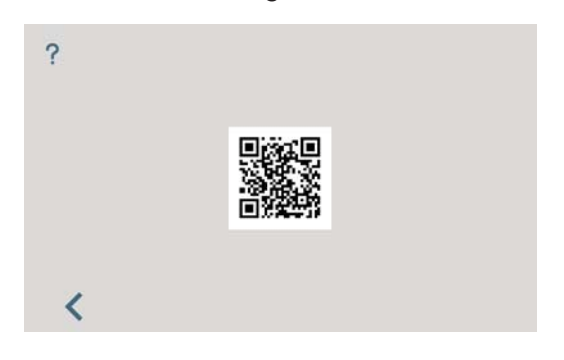

### **3. MONITOREINSTELLUNGEN: VIDEO UND AUDIO**

#### 3.1 VIDEOEINSTELLUNGEN: Helligkeit - Kontrast - Farbe

Am Monitor ist das Einstellen von Helligkeit, Kontrast und Farbe möglich, während eine Verbindung hergestellt ist oder wenn derEigenstart augelöst wird.Menütaste kurz antippen, worauf auf dem Display ein **Kontextmenü** eingeblendet wird, um die Videoeinstellungen vorzunehmen.

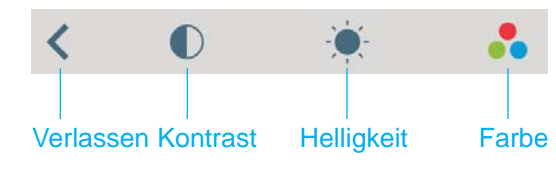

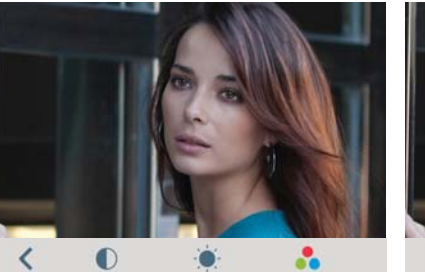

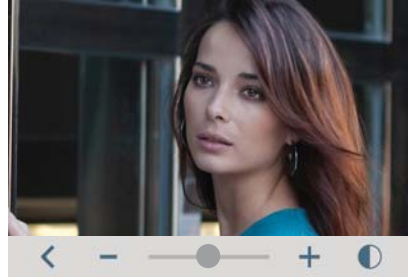

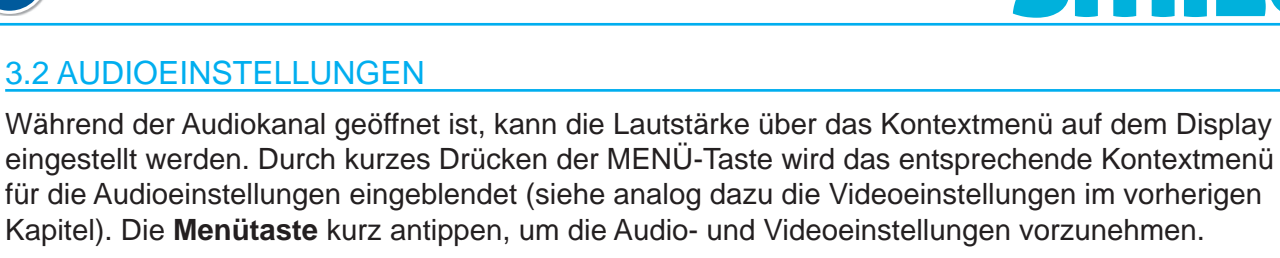

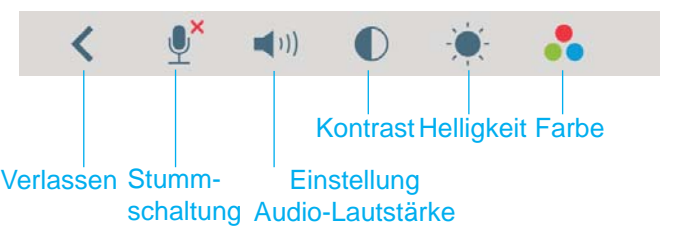

**Stummschaltung:** Funktion zur Entfernung der Audioverbindung (in Richtung Türstation). Bei Aktivierung wird automatisch das Symbol an der oberen rechten Ecke des Displays ausgeblendet.

#### *Hinweis:*

*- Das Verlassen der Einstellmenüs kann durch Zeit (60 Sekunden) oder manuell über das Menü erfolgen.*

### **4. TECHNISCHE EIGENSCHAFTEN**

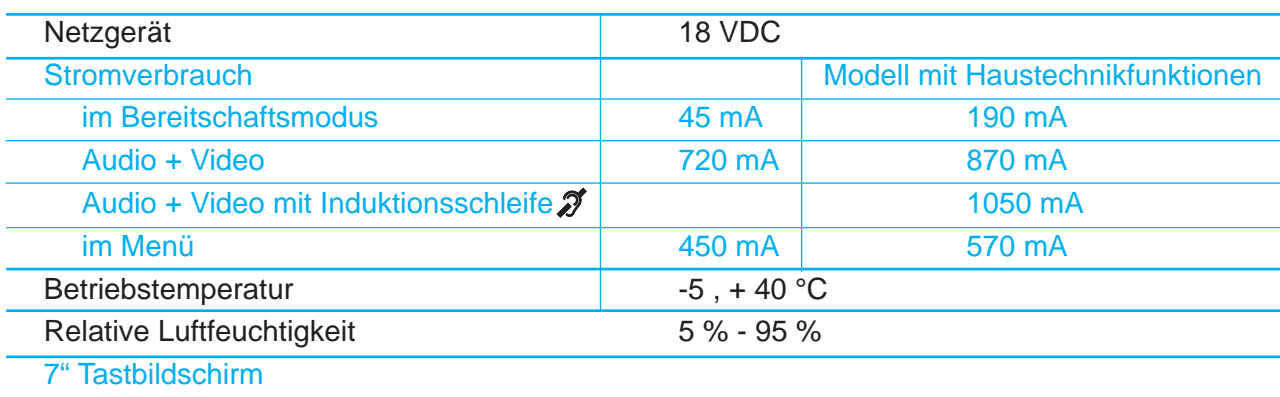

### **5. MONITORABMESSUNGEN**

Abmessungen in mm

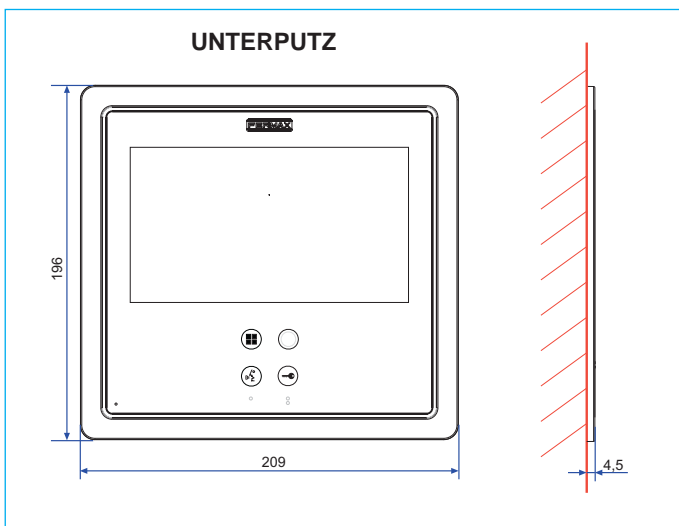

Abmessungen des Fermax-Unterputzkastens, Ref. 6551: 186 x 198 x 46 mm (Höhe x Breite x Tiefe)

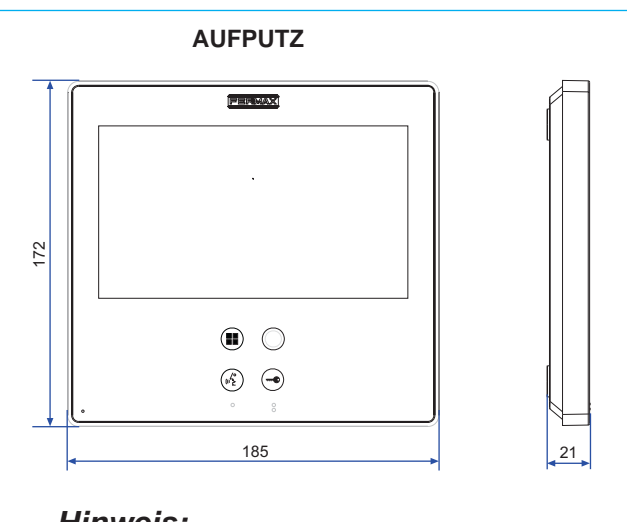

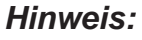

*- Kein Zierrahmen notwendig (siehe Installation).*

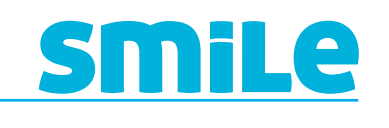

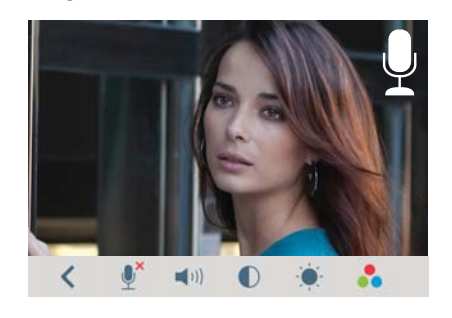

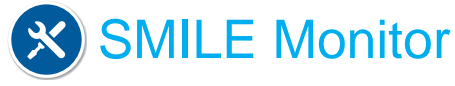

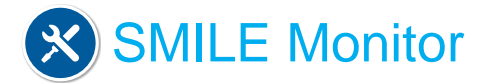

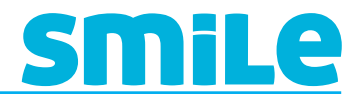

### **6. MONITORINSTALLATION**

6.1 UNTERPUTZ

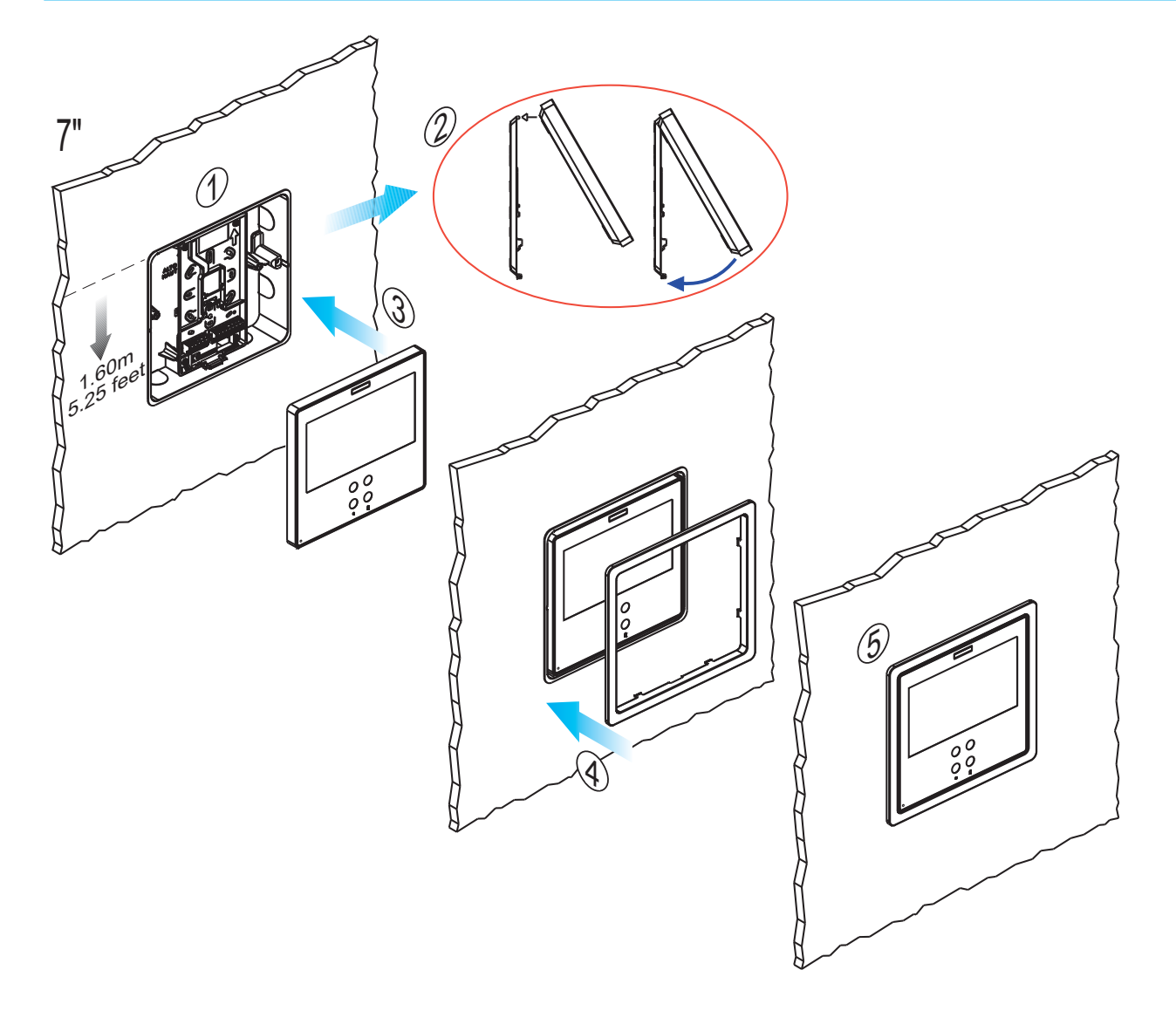

6.2 AUFPUTZ

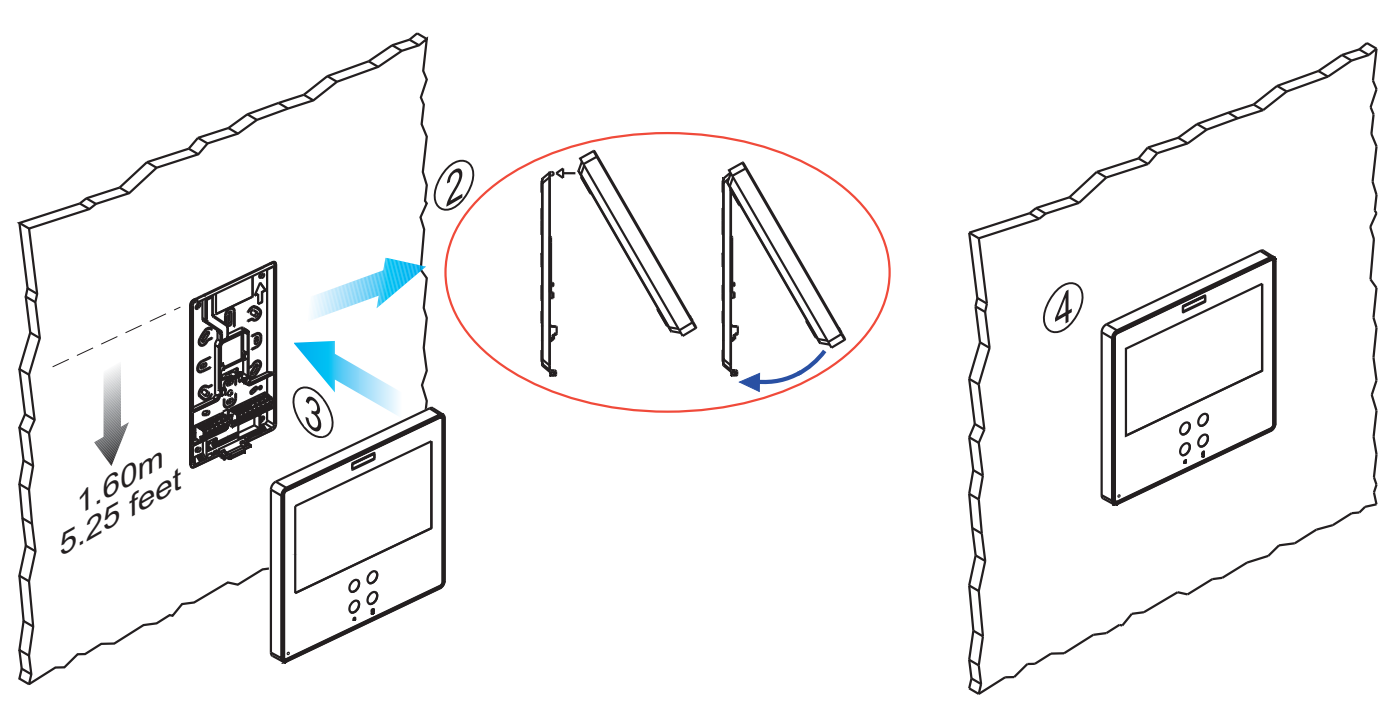

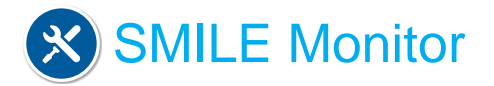

### **6.3 ANSCHLÜSSE**

#### Video-Klemmen:

V: Kern M: Schirm CT: Kameraaktivierung (12 V VDC) VAUX: Video-Hilfseingang (Anschluss CCTV-Kamera). Diese Funktion ist in dem Modell Dominium nicht verfügbar

#### Anschlussklemmen:

+, -: Stromversorgung (18 VDC).

L: Datenbus

**smiLe** 

F1, F2: Zusatzfunktionen. Siehe Kapitel Programmierung.

T.-: Anschluss Klingeltaste Wohnungstür (Türklingel).

+A, -: Anschluss Anruferweiterungsmodul, Ref. 2040, Lichtund Summerregler, Ref. 2438, usw....

#### a) Mit 3 Drähten + KOAXIAL

#### Ľ П Ľ  $\begin{smallmatrix} & \bullet & \circ \\ & \bullet & \circ \\ & \bullet & \circ \end{smallmatrix}$  $\begin{matrix} 0 & 0 \\ 0 & 0 \end{matrix}$ 1 L L  $\blacksquare$ 1 L I REF.2448 <sup>DIST</sup> M V<sub>AUX</sub> V M M V  $FTF2CT+A T L$ M V<sub>AUX</sub> V M M V F1F2CT+A T L - $\overline{1}$  $111$ 000000 00000000  $\vert \vert$ 000000 0000000  $\mathbb{Z}$  $\subset$   $\subset$  $\overline{COAX}$  $COAX$ г Ē  $\|\cdot\|$  . Ē  $\blacksquare$ **II**  $\blacksquare$  $\mathbf{I}$ - 1  $1111$ Ľ  $\overline{1}$  $\overline{1}$  $1111$

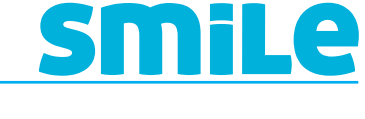

#### **MONITORANSCHLUSS**

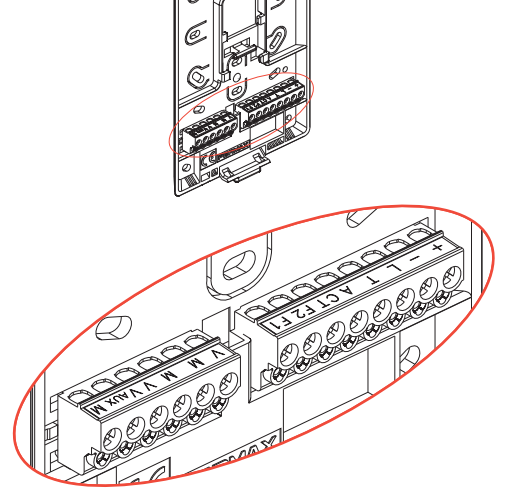

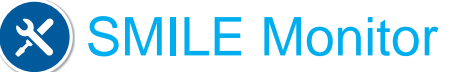

smiLe

# smile dominium home management

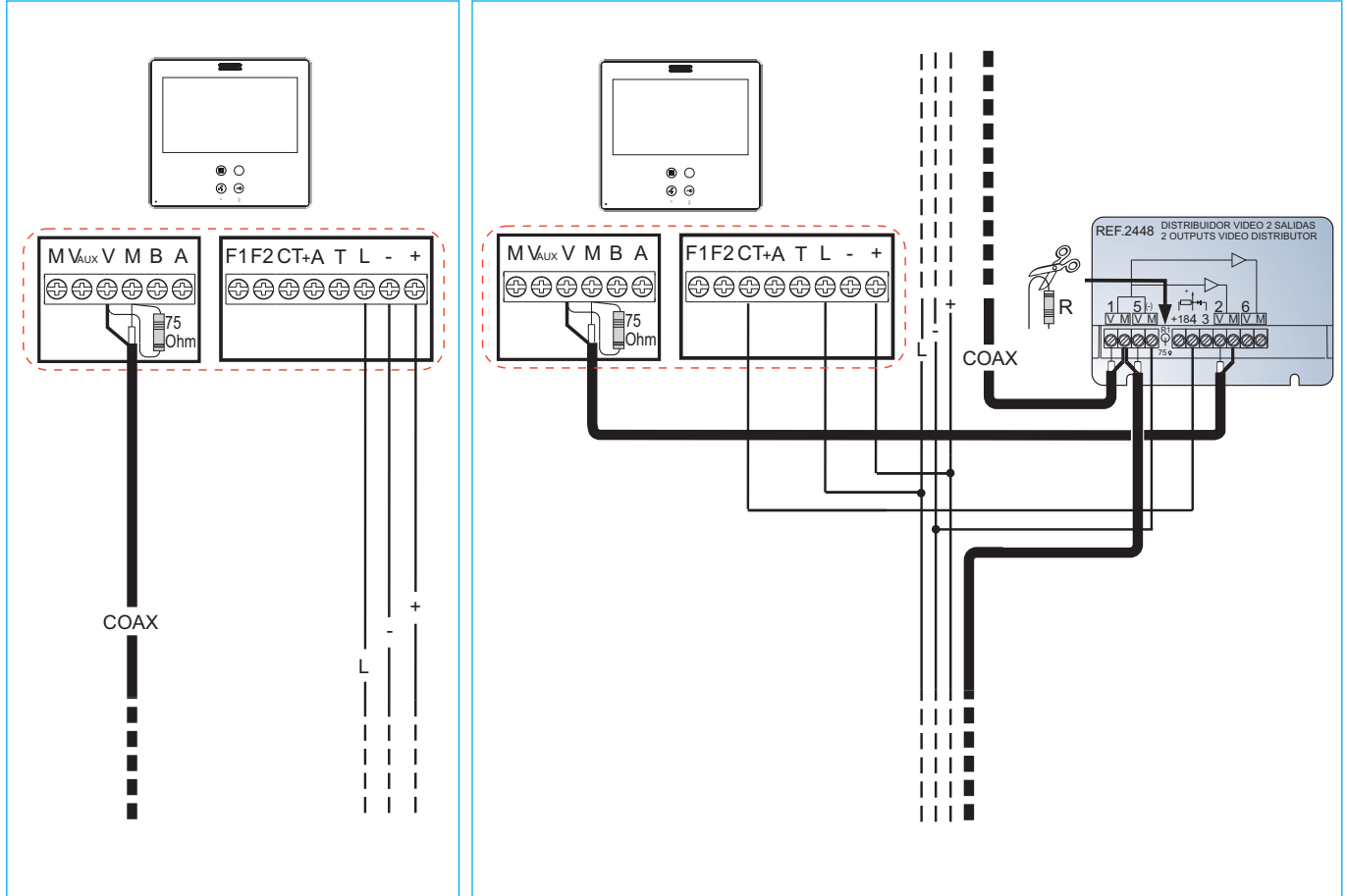

# **smile**

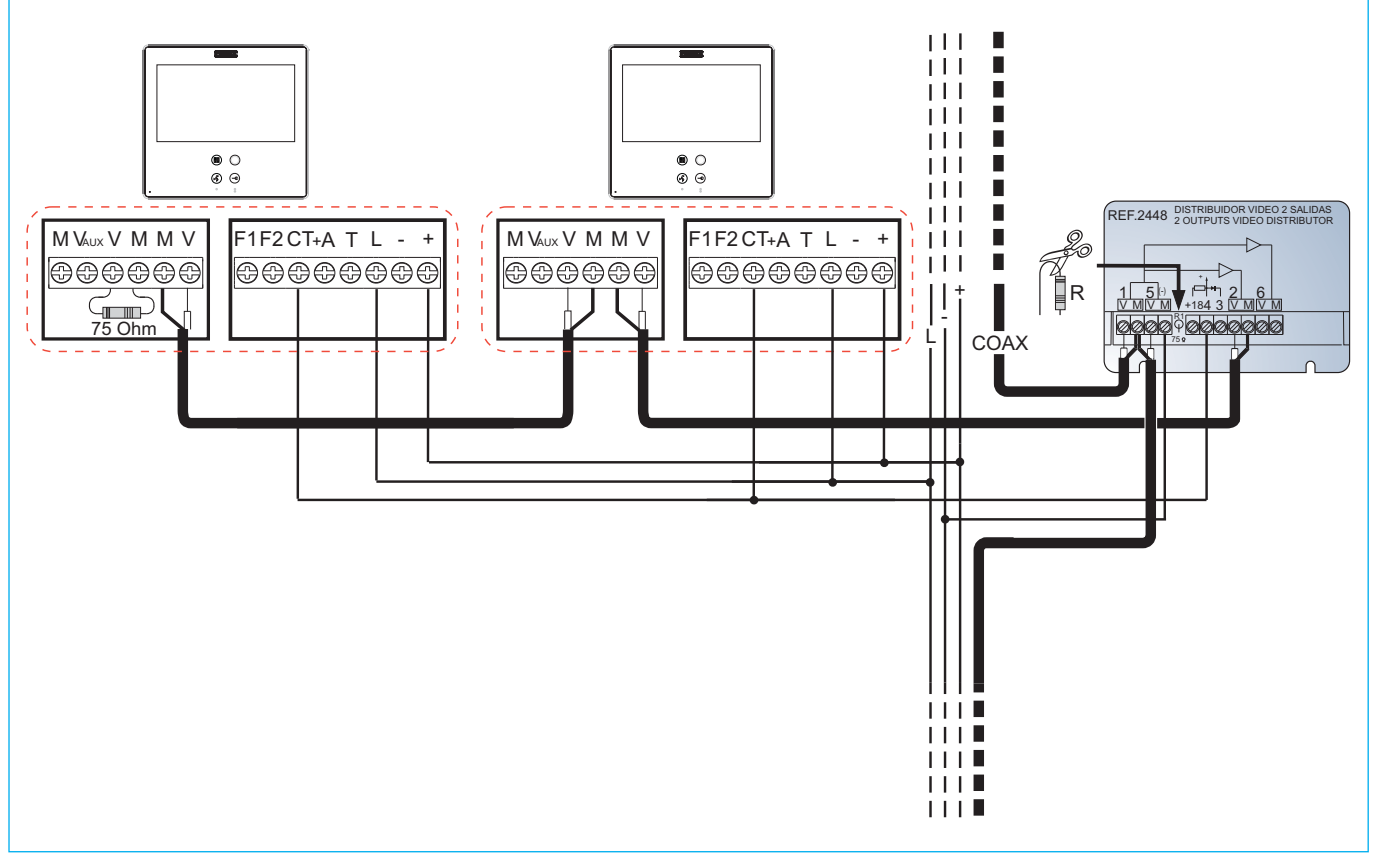

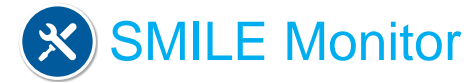

# smile

# smile dominium home management

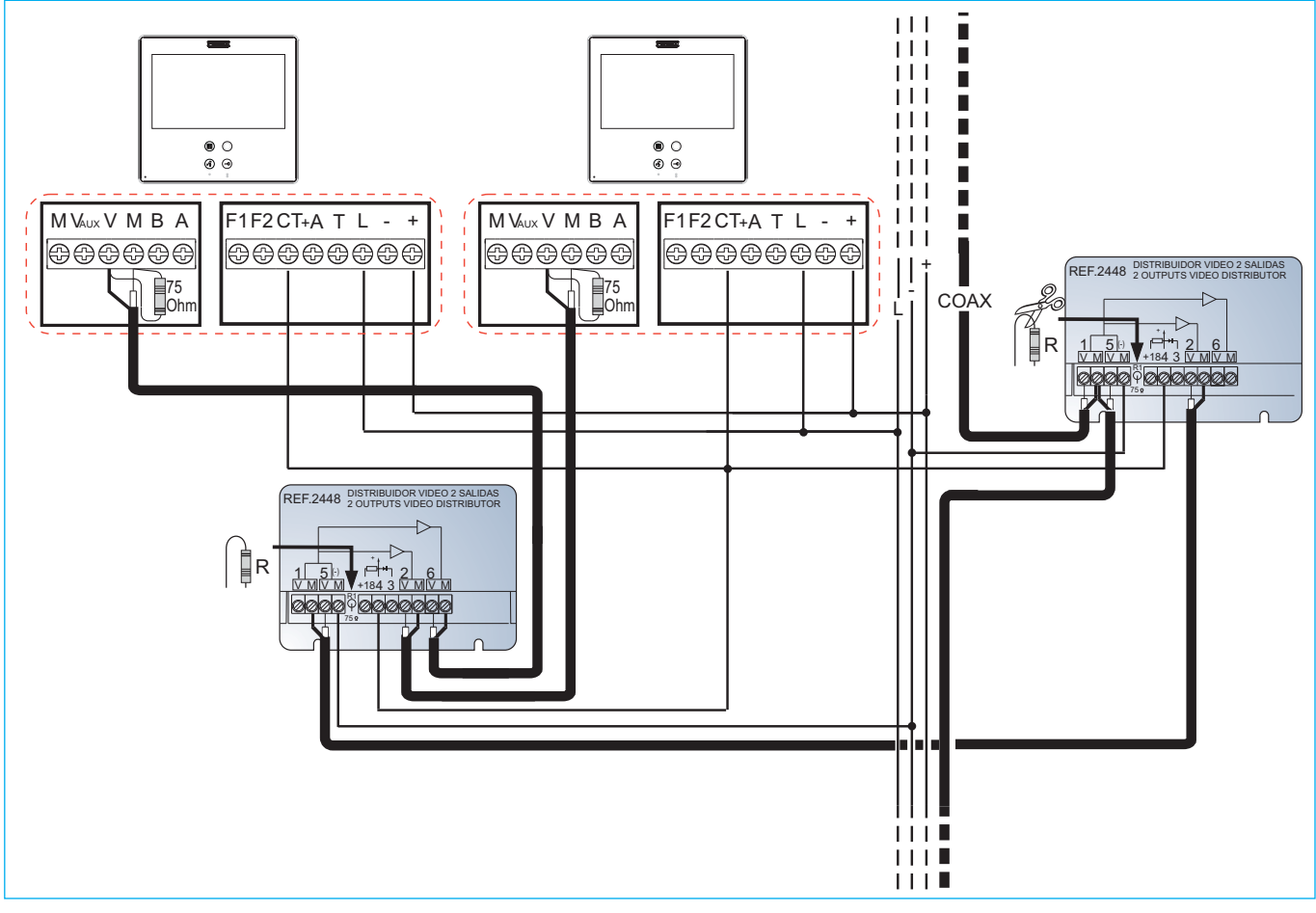

b) Mit 5-Draht-BUS / UTP KAT5

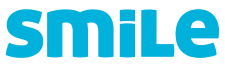

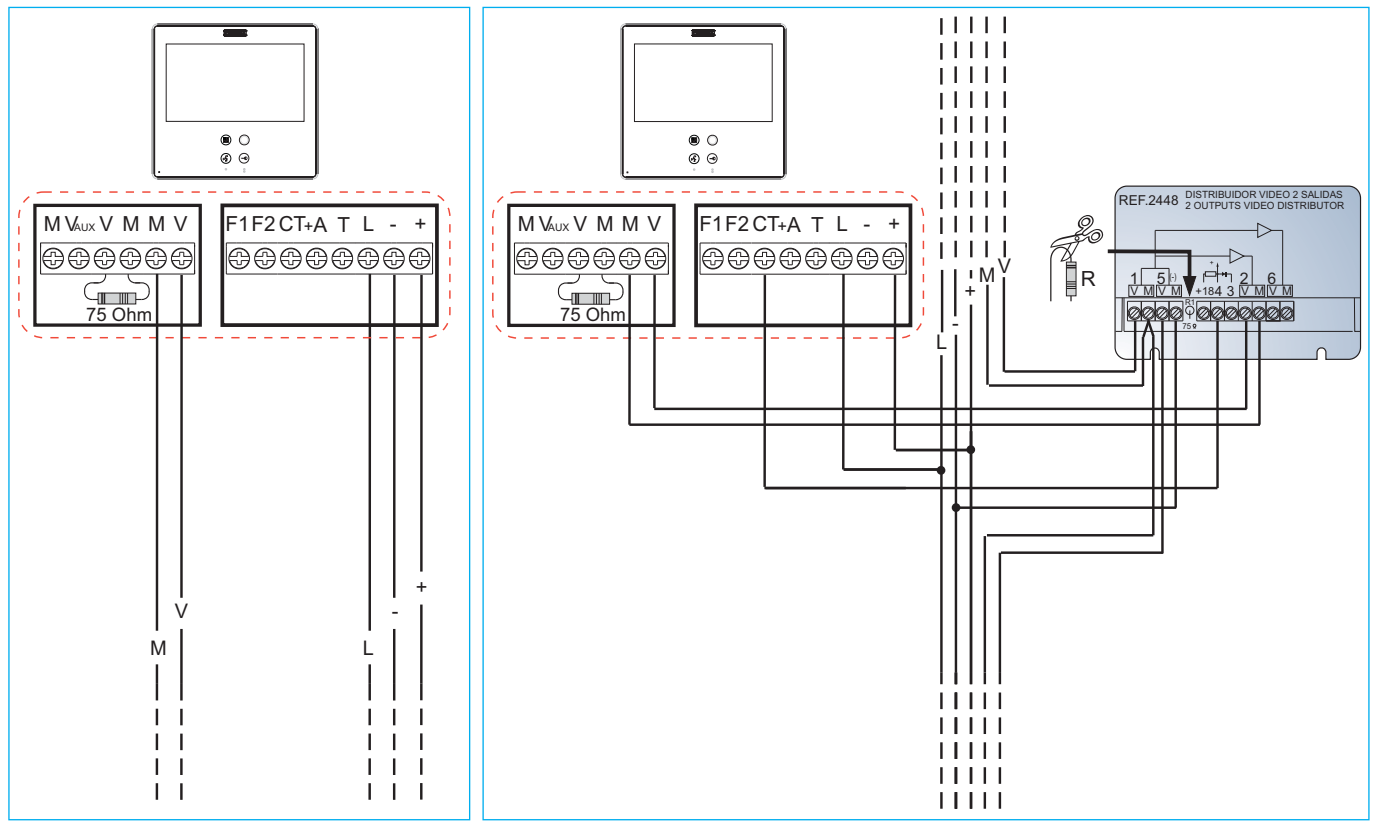

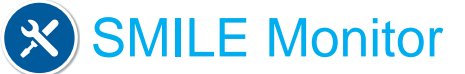

smiLe

# smile dominium home management

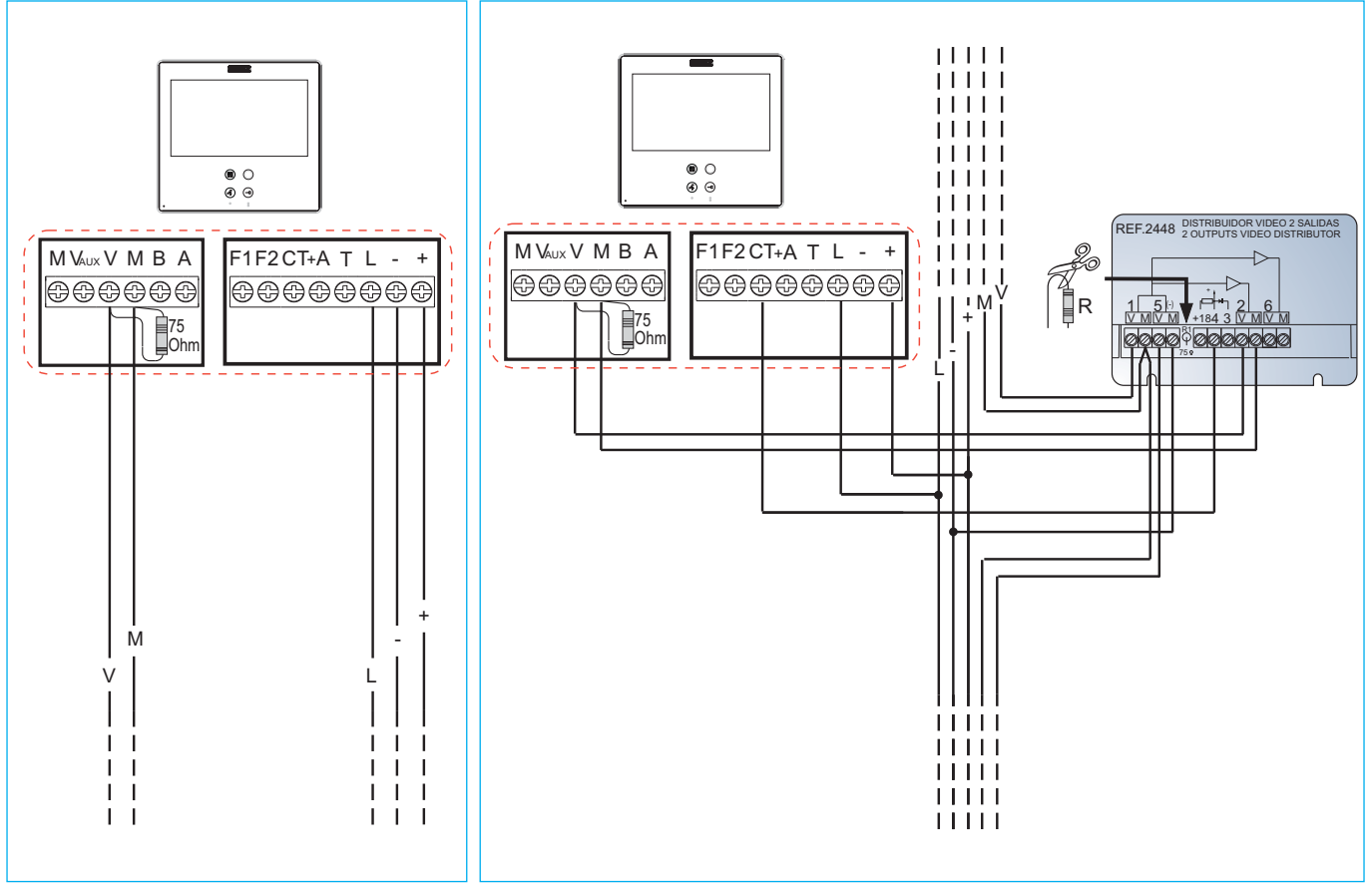

## **smiLe**

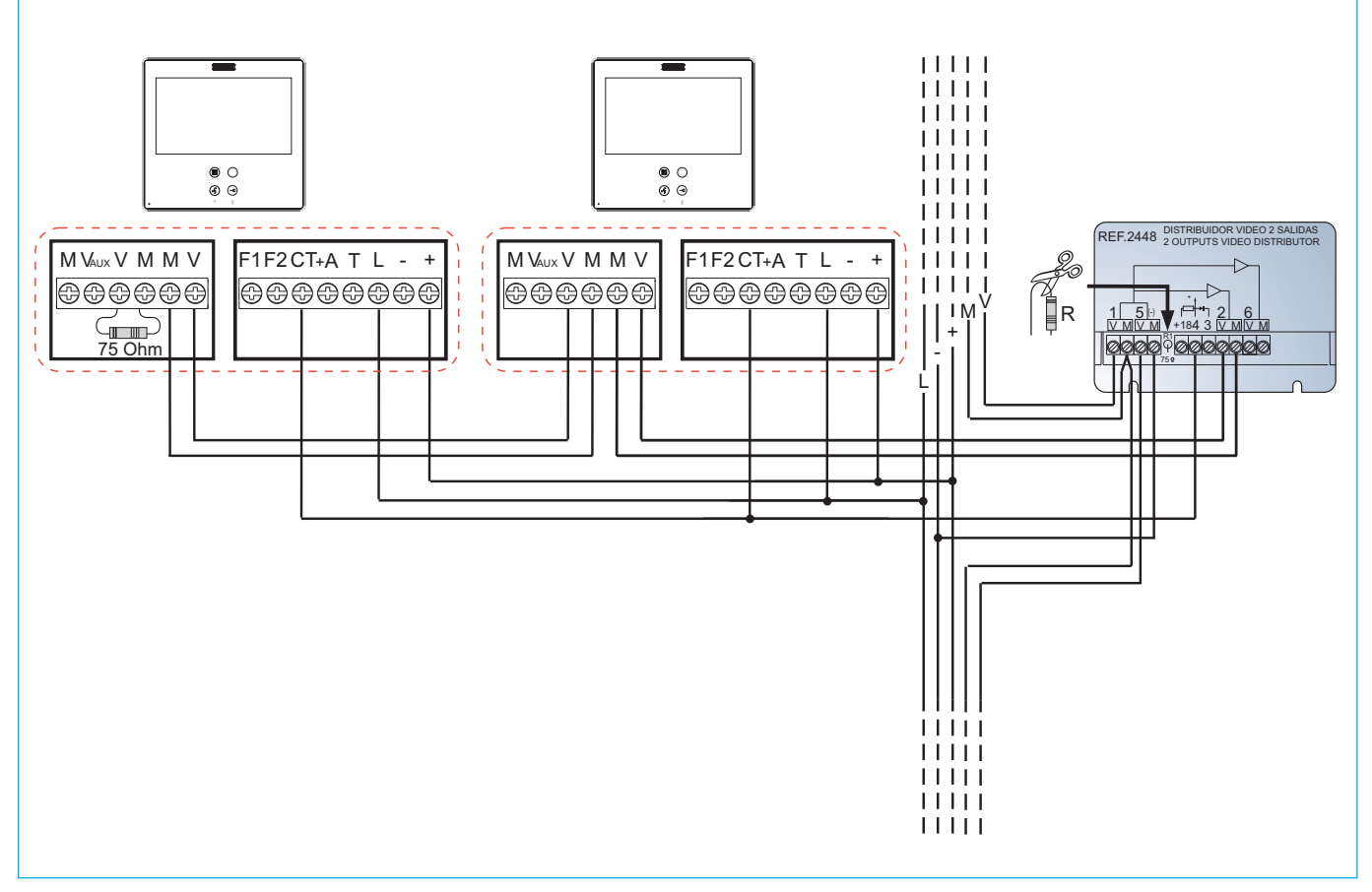

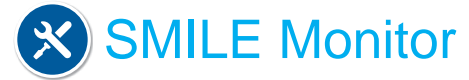

# Smile

# smile dominium home management

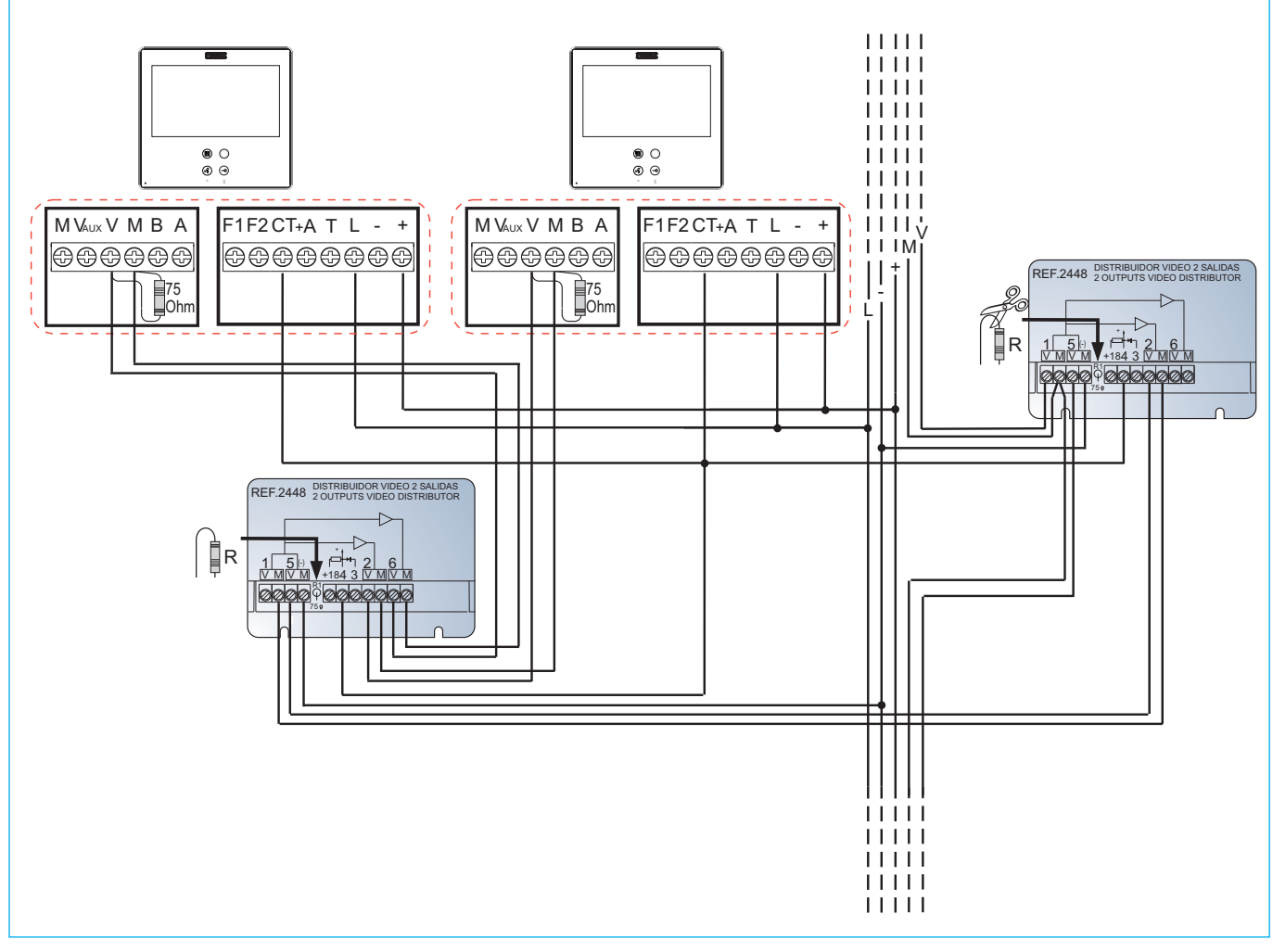

c) Video-Hilfseingang

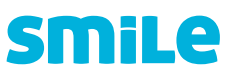

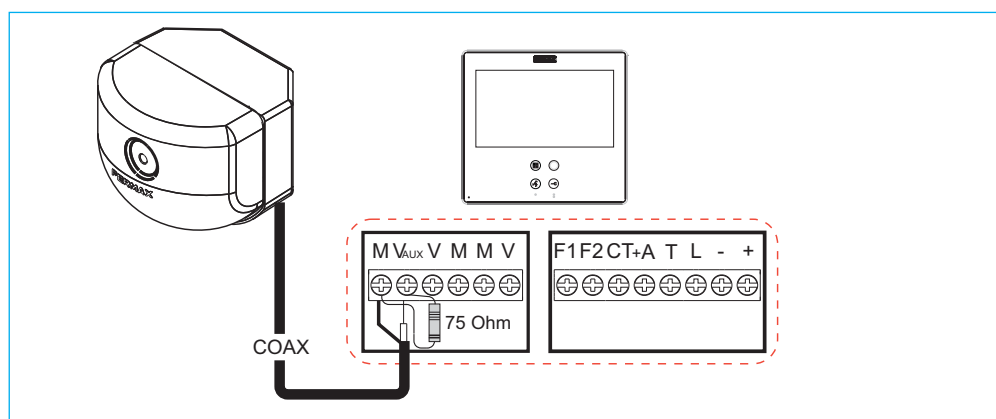

# **smile** dominium home management

Nicht funktional.

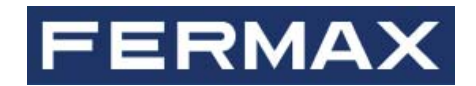

Avd. Tres Cruces, 133 46017 Valencia España